# Chapter Ten

# **Simulation**

# **13.1 Overview of Simulation**

- When do we prefer to develop **simulation model** over an analytic model?
	- When not all the underlying assumptions set for analytic model are valid.
	- When mathematical complexity makes it hard to provide useful results.
	- When "good" solutions (not necessarily optimal) are satisfactory.
- A simulation develops a model to numerically evaluate a system over some time period.
- By estimating characteristics of the system, *the best alternative* from *a set of alternatives under consideration* can be selected.

# **13.1 Overview of Simulation**

 *Continuous simulation systems* monitor the system each time a change in its state takes place.

 *Discrete simulation systems* monitor changes in a state of a system at discrete points in time.

 Simulation of most practical problems requires the use of a computer program.

# **13.1 Overview of Simulation**

Approaches to developing a simulation model

- Using add-ins to Excel such as @Risk or Crystal Ball
- Using general purpose programming languages such as: FORTRAN, PL/1, Pascal, Basic.
- Using simulation languages such as GPSS, SIMAN, SLAM.
- Using a simulator software program.
- Modeling and programming skills, as well as knowledge of statistics are required when implementing the simulation approach.

# **10.2 Monte Carlo Simulation**

Monte Carlo simulation generates random events. Random events in a simulation model are needed when the input data includes random variables. To reflect the relative frequencies of the random variables, the *random number mapping* method is used.

**JEWEL VENDING COMPANY –** an example for the random mapping technique

Jewel Vending Company (JVC) installs and stocks vending machines.

Bill, the owner of JVC, considers the installation of a certain product ("Super Sucker" jaw breaker) in a vending machine located at a new supermarket.

## **JEWEL VENDING COMPANY –** an example of the random mapping technique

#### Data

- The vending machine holds 80 units of the product.
- The machine should be filled when it becomes half empty.

 Daily demand distribution is estimated from similar vending machine placements.

- $\bullet$  P(Daily demand = 0 jaw breakers) = 0.10
- $\bullet$  P(Daily demand = 1 jaw breakers) = 0.15
- $\bullet$  P(Daily demand = 2 jaw breakers) = 0.20
- $\bullet$  P(Daily demand = 3 jaw breakers) = 0.30
- $\bullet$  P(Daily demand = 4 jaw breakers) = 0.20
- $\bullet$  P(Daily demand = 5 jaw breakers) = 0.05

Bill would like to estimate the expected number of days it takes for a filled machine to become half empty.

## **Random number mapping – The Probability function Approach**

Random number mapping uses the probability function to generate random demand.

A number between 00 and 99 is selected randomly.

The daily demand is determined by the mapping demonstrated below.

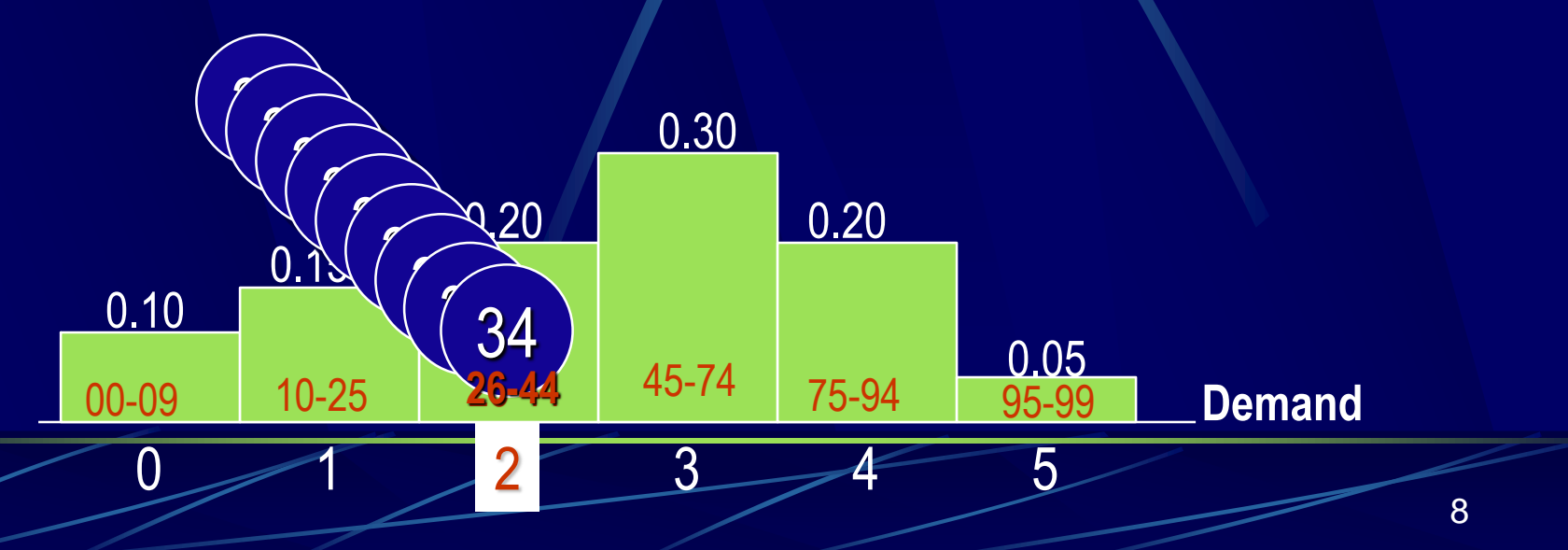

#### 0.95 **1.00** 1.00 **Random number mapping – The Cumulative Distribution Approach**

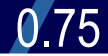

0.45

 $\begin{array}{|c|c|c|c|c|}\n\hline\n\text{1} & \text{2} & \text{3} & \text{4} & \text{5}\n\end{array}$ 

**2**

0.25

0.10

 $Y = 0.34$ 

0.00

The daily demand X is determined by the random number Y between 0 and 1, such that X is the smallest value for which  $F(X) \geq Y$ .

 $F(1) = .25 < .34$  $F(2) = .45 > .34$ 

# **Simulation of the JVC Problem**

A random demand can be generated by hand (for small problems) from a table of pseudo random numbers.

- Using Excel a random number can be generated by
	- The RAND() function
	- The random number generation option (Tools>Data Analysis)

# **Simulation of the JVC Problem**

An illustration of generating a daily random demand.

 Since we have two digit probabilities, we use the first two digits of each random number.

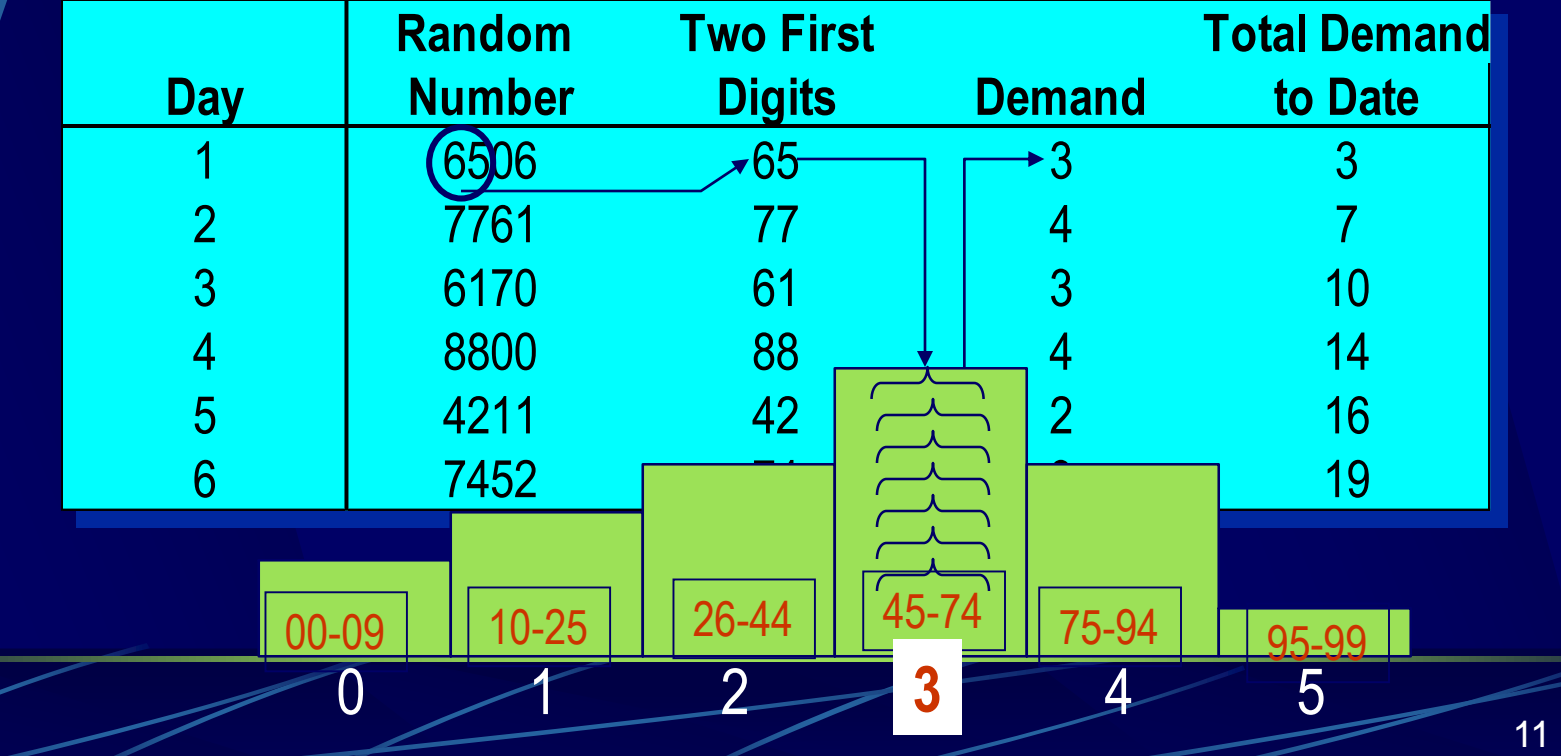

# **Simulation of the JVC Problem**

The simulation is repeated and stops once total demand reaches 40 or more.

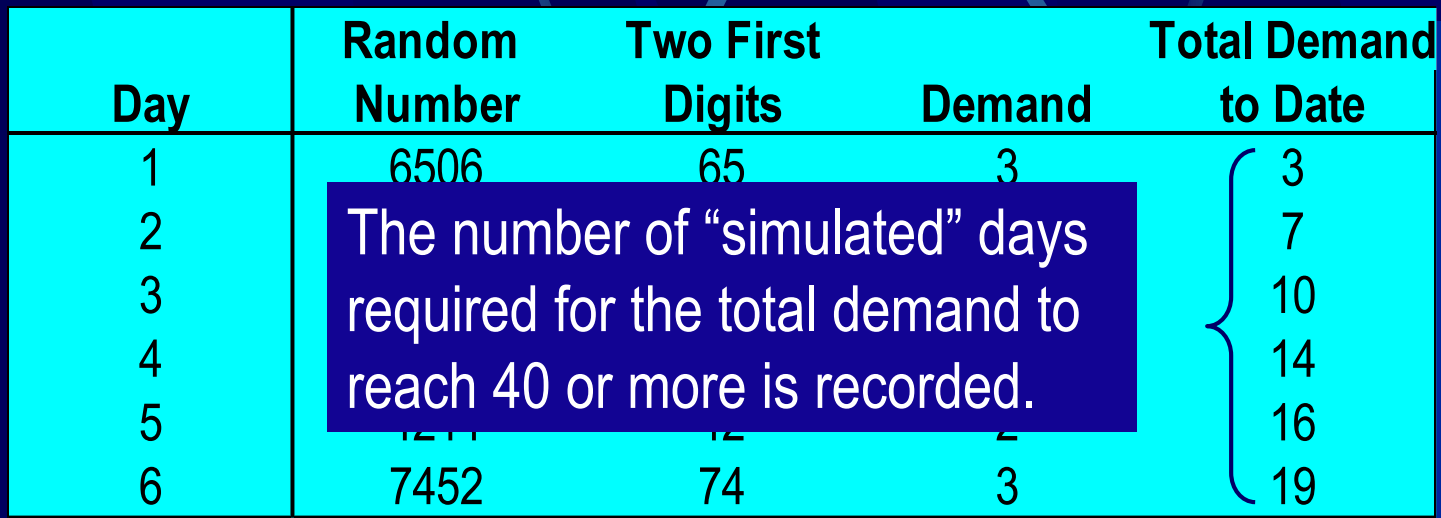

#### **Simulation Results and Hypothesis Tests**

- The purpose of performing the simulation runs is to find the average number of days required to sell 40 jaw breakers.
- Each simulation run ends up with (possibly) a different number of days.
- A hypothesis test is conducted to test whether or not  $\mu$  = 16.

Null hypothesis  $H_0: \mu = 16$ Alternative hypothesis  $H_A: \mu \neq 16$ 

#### **Simulation Results and Hypothesis Tests**

#### The test:

- $\bullet$  Define  $\alpha$  (the significance level).
- **.** Let n be the number of replication runs.
- **Build the t-statistic**

s/√n  $\mathsf{X}-\mathsf{\mu}$ =

t

*The t-statistic can be used if the random variable observed (number of day required for the total demand to be 40 or more) is normally distributed, while the standard deviation is unknown.*

• Reject  $H_0$  if t >  $t_{\alpha/2}$  or t <-  $t_{\alpha/2}$  $(t_{\alpha/2}$  has n-1 degrees of freedom.)

# **JVC – A Flow Chart**

#### Flow charts help guide the simulation program

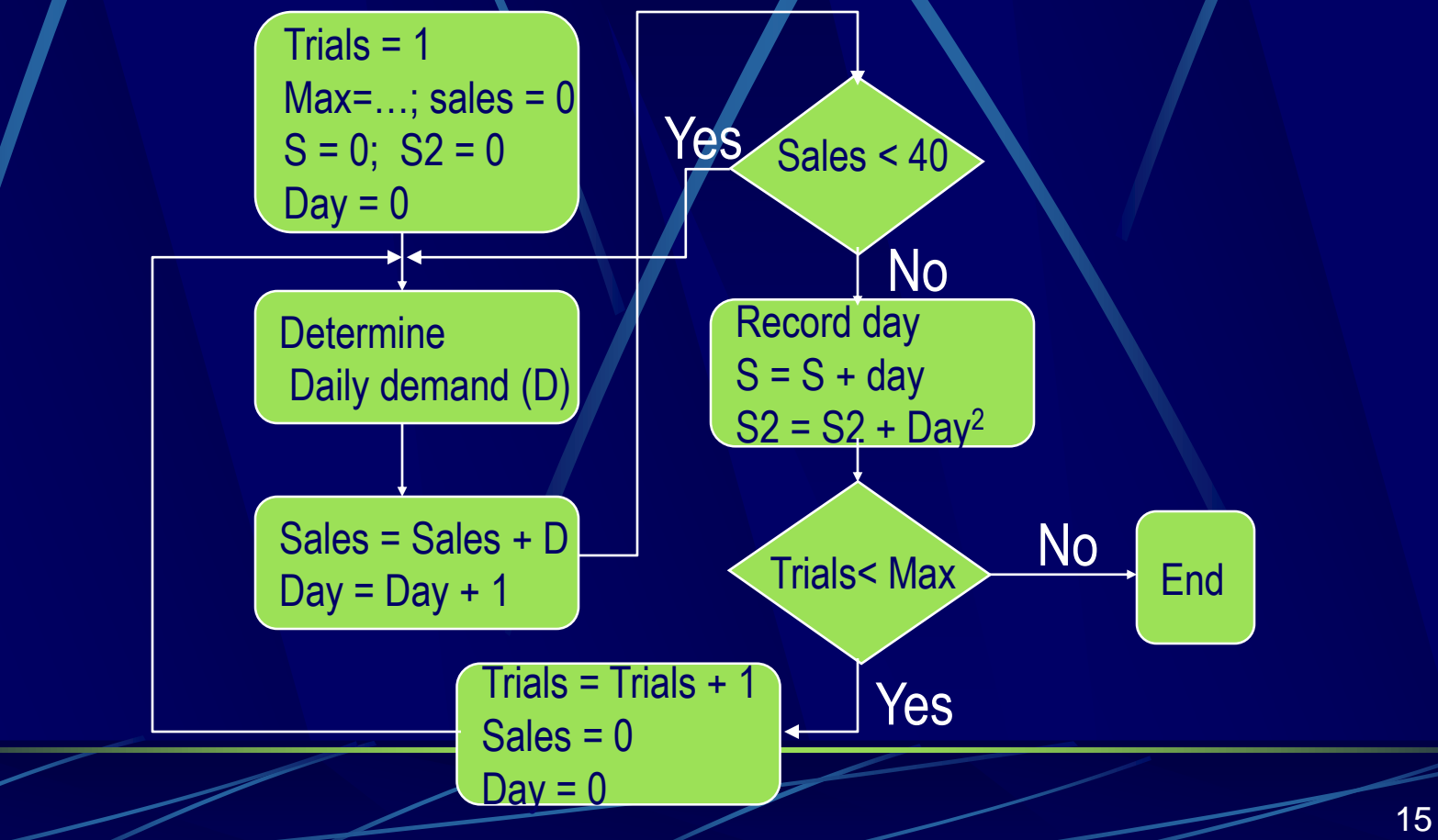

## **JVC – Excel Spreadsheet**

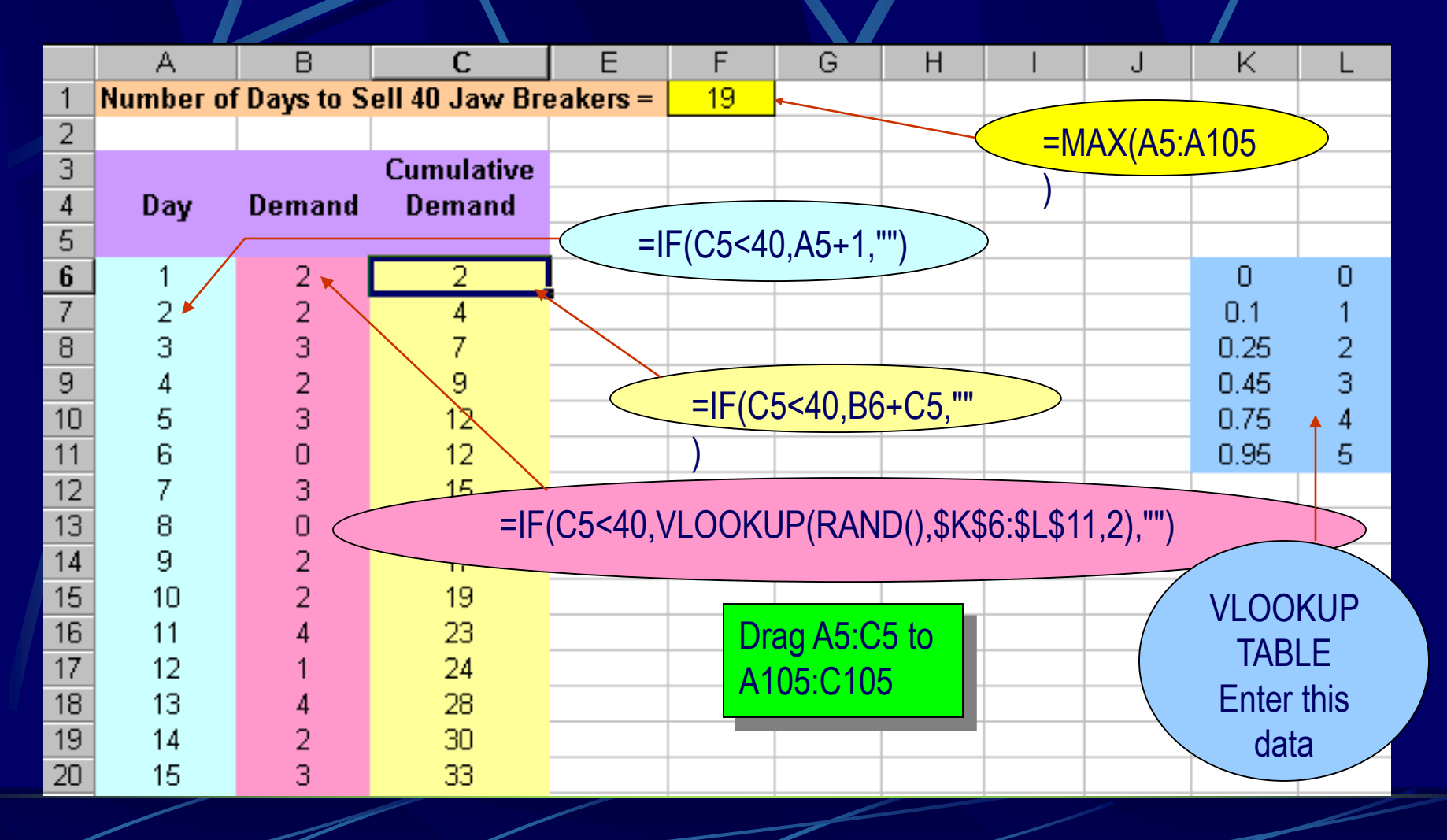

# **JVC – Excel Spreadsheet**

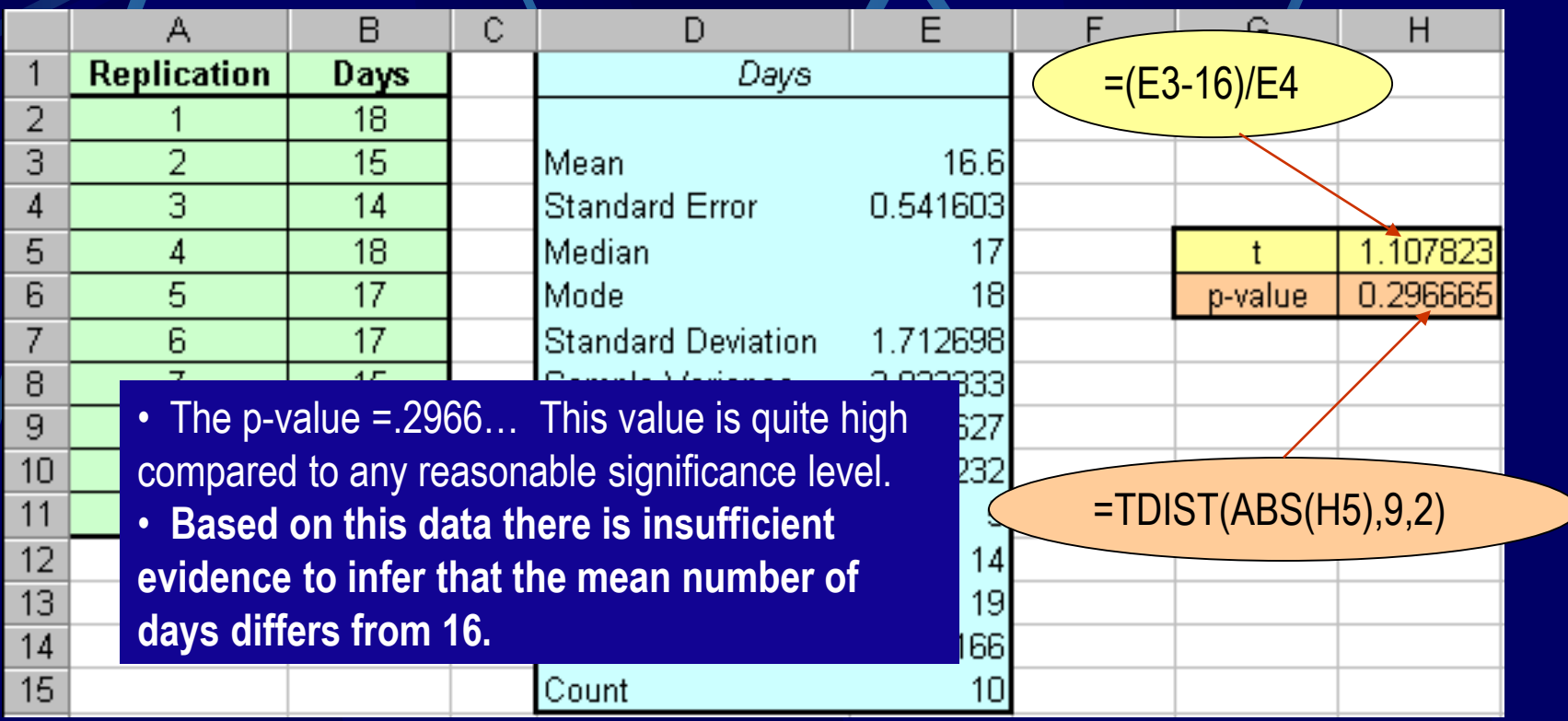

# **10.3 Simulation Modeling of Inventory Systems**

Inventory simulation models are used when underlying assumptions needed for analytical solutions are not met.

- Typical inputs into the simulation model are
	- **Order cost**
	- **Holding cost**
	- Lead time
	- Demand distribution

# **10.3 Simulation Modeling of Inventory Systems – continued**

Frequently, the *Fixed-Time Simulation* approach is appropriate for the modeling of inventory problems.

- The system is monitored periodically.
- The activities associated with demand, orders, and shipments are determined, and the system is updated accordingly.
- Typical output is the average total cost for a given inventory policy.

# **ALLEN APPLIANCE COMPANY – An example of an inventory simulation**

- Allen Appliance stocks and sells the KitchenChef electric mixer. Allen wishes to determine an optimal inventory policy for the mixer based on the following data: **Data** 
	- Unit cost is \$200, and selling price is \$260.
	- **Annual holding cost rate is 26%.**
	- Orders are placed at the end of a week, and arrive at the beginning of a week, two weeks later.
	- Ordering cost is \$45 per order.
	- Backorder cost is \$5 per unit per week.
	- Backorder administrative cost is \$2 per unit. Continued...

#### **ALLEN APPLIANCE COMPANY**

#### Distribution of...

• The number of customers who arrive weekly:  $P(Arrivals = 0) = .10$  $P(Arrivals = 1) = .30$  $P(Arrvals = 2) = .25$  $P(Arrivals = 3) = .20$  $P(Arrivals = 4) = .15$ • The demand per customer:  $P(Demand = 1) = 0.10$  $P(Demand = 2) = 0.15$  $P(Demand = 3) = 0.40$  $P(Demand = 4) = 0.35$ 

#### **AAC – The Planned Shortage Model**

- Let us assume first a constant demand rate, and use the planned shortage model. We need to calculate the following parameters:
	- $\bullet$  Average weekly demand  $\equiv$ (Average number of customers/week)(Average demand/customer) =  $[.10(0)+.25(2)+.2(3)+.15(4)][.10(1)+.15(2)+.40(3)+.35(4)] =$  $(2)(3) = 6$
	- Holding cost per unit per week = (Ann. Holding cost rate)(Unit cost)/52 = .26(200)/52 = \$1

## **AAC – The Planned Shortage Model**

Using the template inventory.xls for the planned shortage model, and assuming a constant demand of 6 units per week (312 per year) we have:

- Optimal ordering policy:
	- $Q^* = 24.88$  (rounded to 25)
	- $\bullet$  S<sup>\*</sup> = 2.15 (rounded to to 2); Reorder when inventory is at a level of 10.
- $\bullet$  Total annual cost TC(Q\*,S\*) = \$63582.48

# **AAC – The Simulation Model**

**Because demand is uncertain, a simulation** models has been developed. A continuous review (R,Q) system is studied first, where  $R = 10$  and  $Q = 25$ .

# **AAC – The Simulation Model**

The random number mapping associated with the distributions  $\bullet$ are:

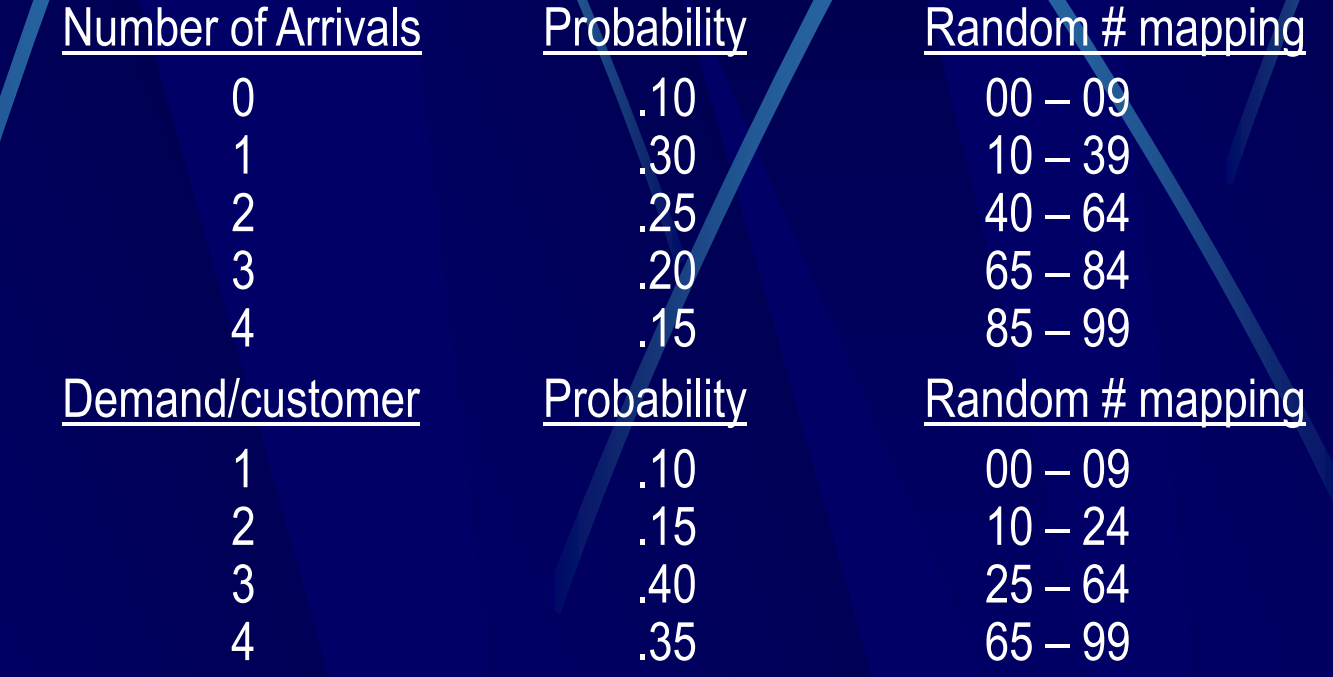

# **AAC – The Simulation Logic**

- $\blacksquare$  The simulation keeps track of the following quantities:
	- **Beginning inventory for the week = Ending inventory of** the previous week + order received.
	- Number of retailers arriving, their demand, and the total weekly demand.
	- $\bullet$  Ending inventory for the week = Beginning inventory  $+$ order received – weekly demand.

## **AAC – The Simulation Logic**

- **The simulation determines whether or not an order** should be placed as follows:
	- $\bullet$  Is the ending inventory  $\leq$  10 and is there no outstanding order? If so, place an order and keep track of the lead time.
- **The simulation calculates the Weekly cost:** • Ordering cost (if applicable) + Holding cost (if ending
	- inventory  $> 0$ ) + Backorder cost (if ending inventory  $< 0$ ).

# **AAC – 10 week simulation results**

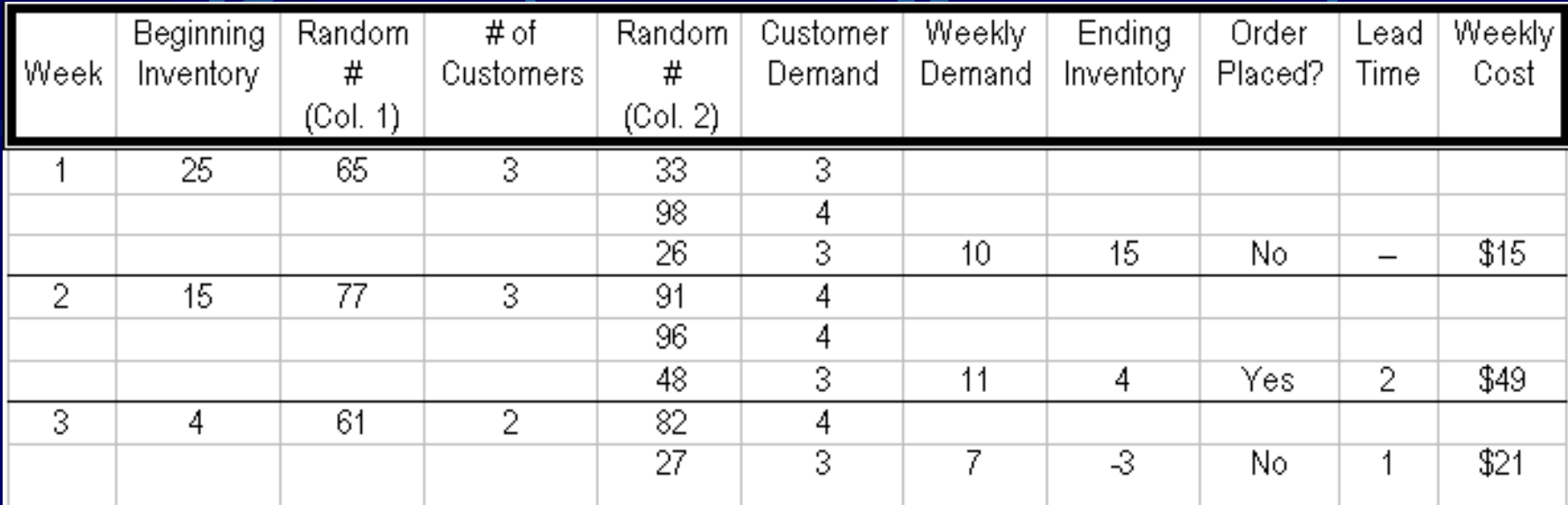

- $\bullet$  Initial inventory = 25.
- Weekly cost = Order cost (if any) + 1(Stock on hand) + 2(New ۰ back orders) + 5(Total backorders)
- $\bullet$  Total cost for 10 weeks = \$415 (weekly average = \$41.5).

# **AAC – 1000 weeks of simulation spreadsheet results**

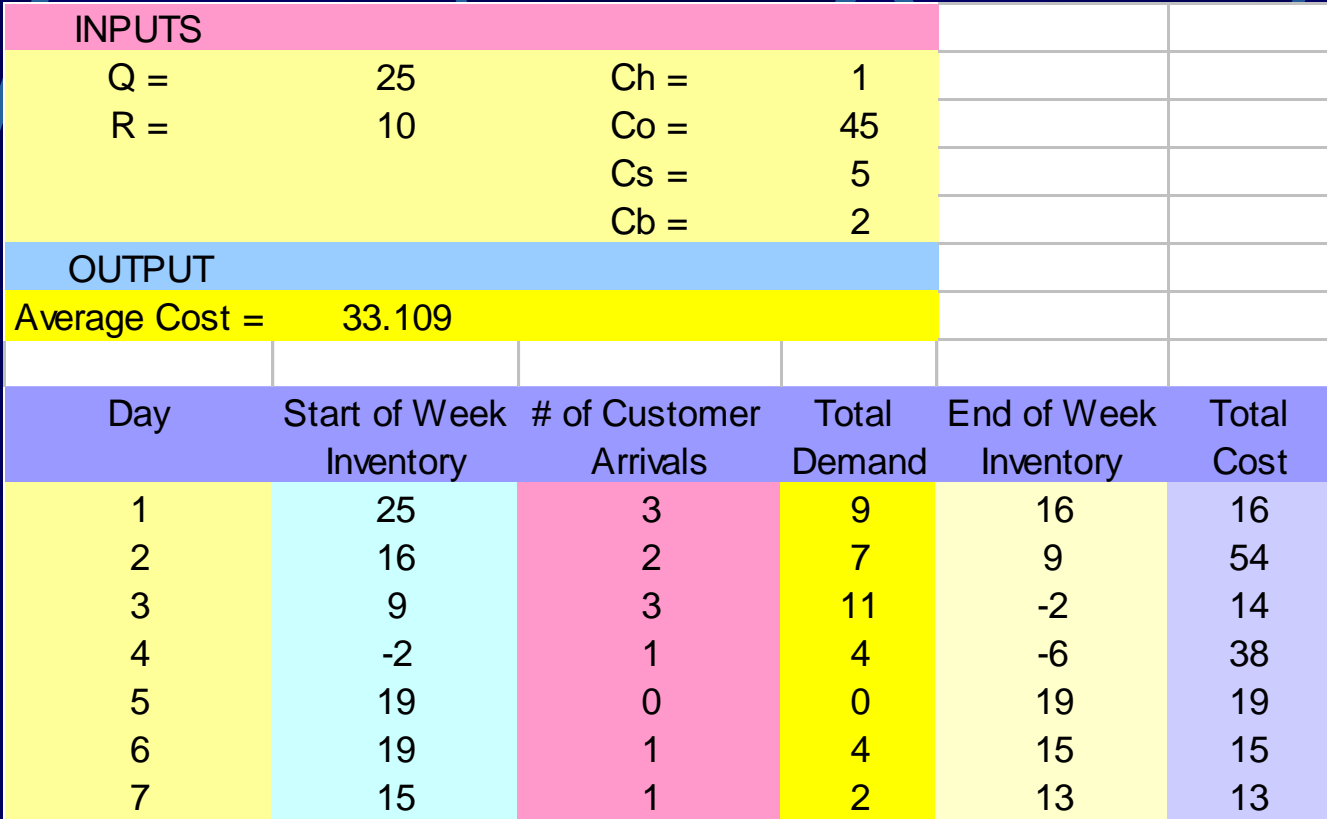

## **10.4 Simulation of a Queuing System**

In queuing systems time itself is a random variable. Therefore, we use the *next event simulation* approach.

The simulated data are updated each time a new event takes place (not at a fixed time periods.)

The *process interactive approach* is used in this kind of ۵ simulation (all relevant processes related to an item as it moves through the system, are traced and recorded).

# **CAPITAL BANK An example of queuing system simulation Capital Bank is considering opening the bank on** Saturdays morning from 9:00 a.m. Management would like to determine the waiting time on Saturday morning based on the following data:

# **CAPITAL BANK**

Data:

- There are 5 teller positions of which only three will be staffed.
- Ann Doss is the head teller, experienced, and fast.
- Bill Lee and Carla Dominguez are associate tellers less experienced and slower.

# **CAPITAL BANK**

Data:

Service time distributions:

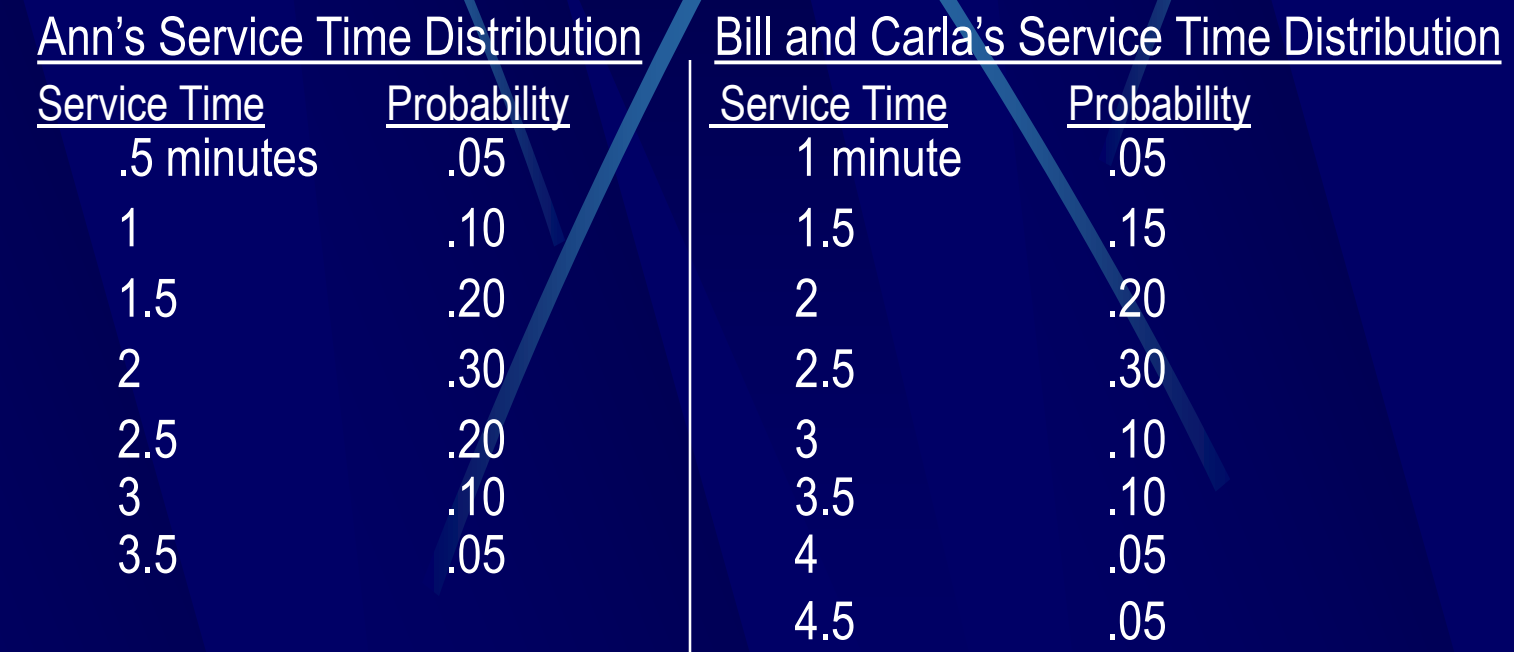

# **CAPITAL BANK**

Data: Customer inter-arrival time distribution inter-arrival time Probability .5 Minutes .65 .15 1.5 .15 2 .05 **Service priority rule is first come first served** A simulation model is required to analyze the service . $\bullet$ 

# **CAPITAL BANK – Solution**

Calculating expected values:

- $\bullet$  E(inter-arrival time) = .5(.65)+1(.15+1.5(.15)+2(.05) = .80 minutes [75 customers arrive per hour on the average, (60/.8=75)]
- E(service time for Ann) =  $.1(.05) + 1(.10) + ... + 3.5(.05) = 2$ minutes [Ann can serve 60/2=30 customers per hour on the average]
- E(Service time for Bill and Carla) =  $1(.05)+1.5(.15)+...+4.5(.05) = 2.5$  minutes [Bill and Carla can serve 60/2.5=24 customers per hour on the average].

# **CAPITAL BANK – Solution**

To reach a steady state the bank needs to employ all ۰ the three tellers  $(30+2(24) = 78 > 75)$ .

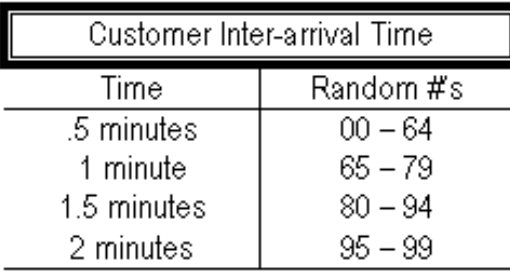

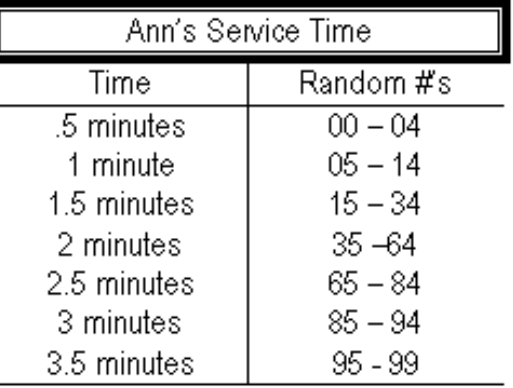

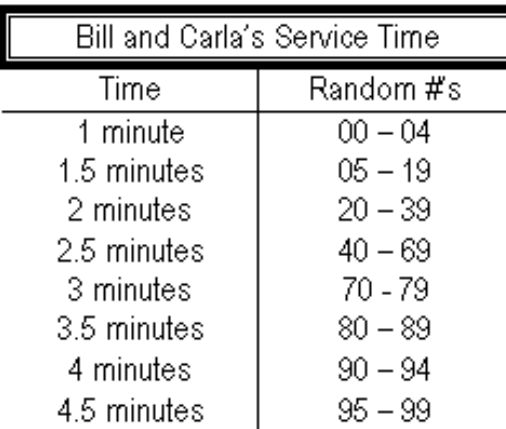
# **CAPITAL BANK – The Simulation logic**

- If no customer waits in line, an arriving customer seeks service by a free teller in the following order: Ann, Bill, Carla.
	- If all the tellers are busy the customer waits in line and takes then the next available teller.
- **The waiting time is the time a customer spends in line,** and is calculated by

### *[Time service begins*] minus *[Arrival Time]*

# **CAPITAL – Simulation Demonstration**

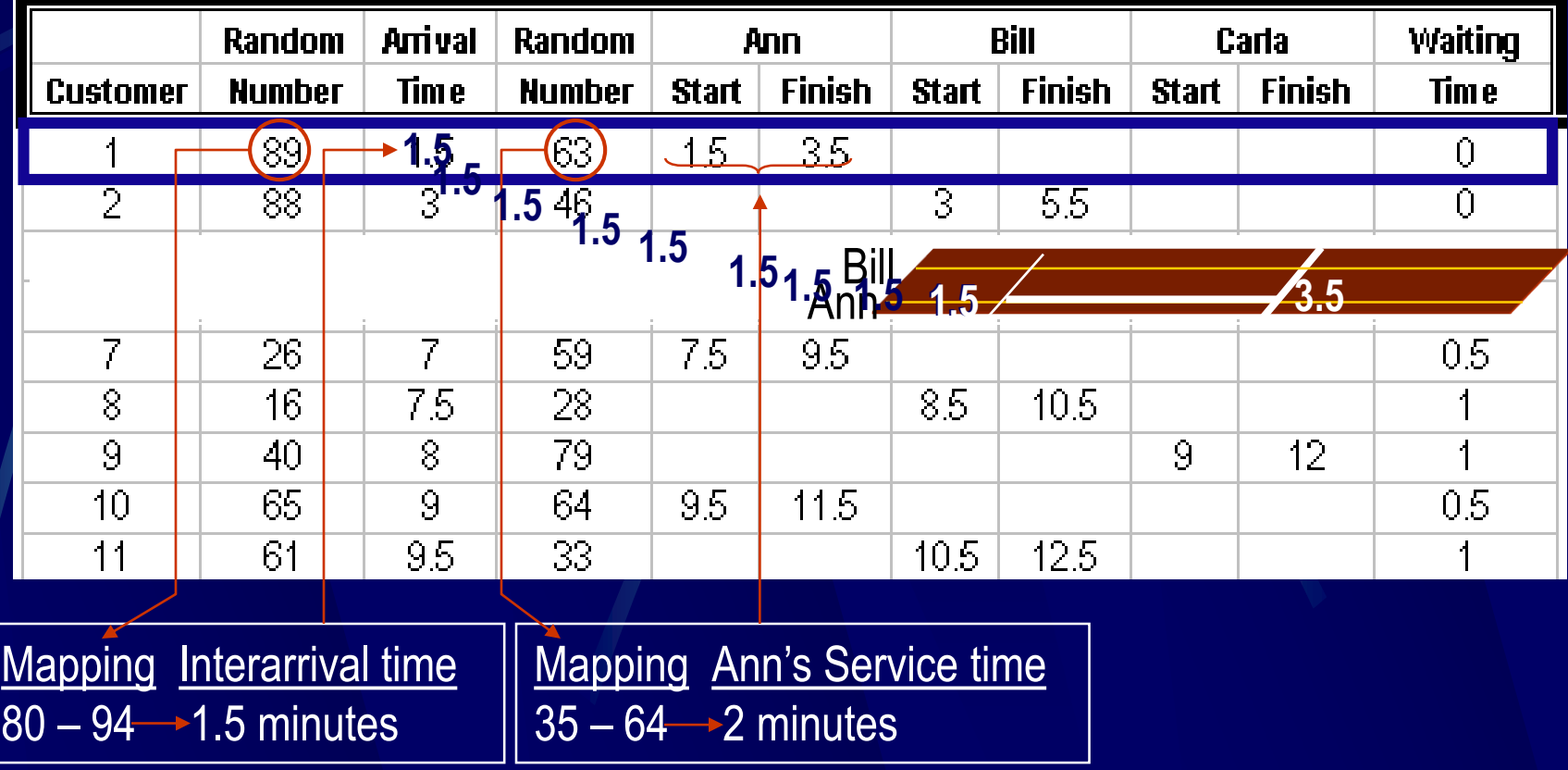

# **CAPITAL – Simulation Demonstration**

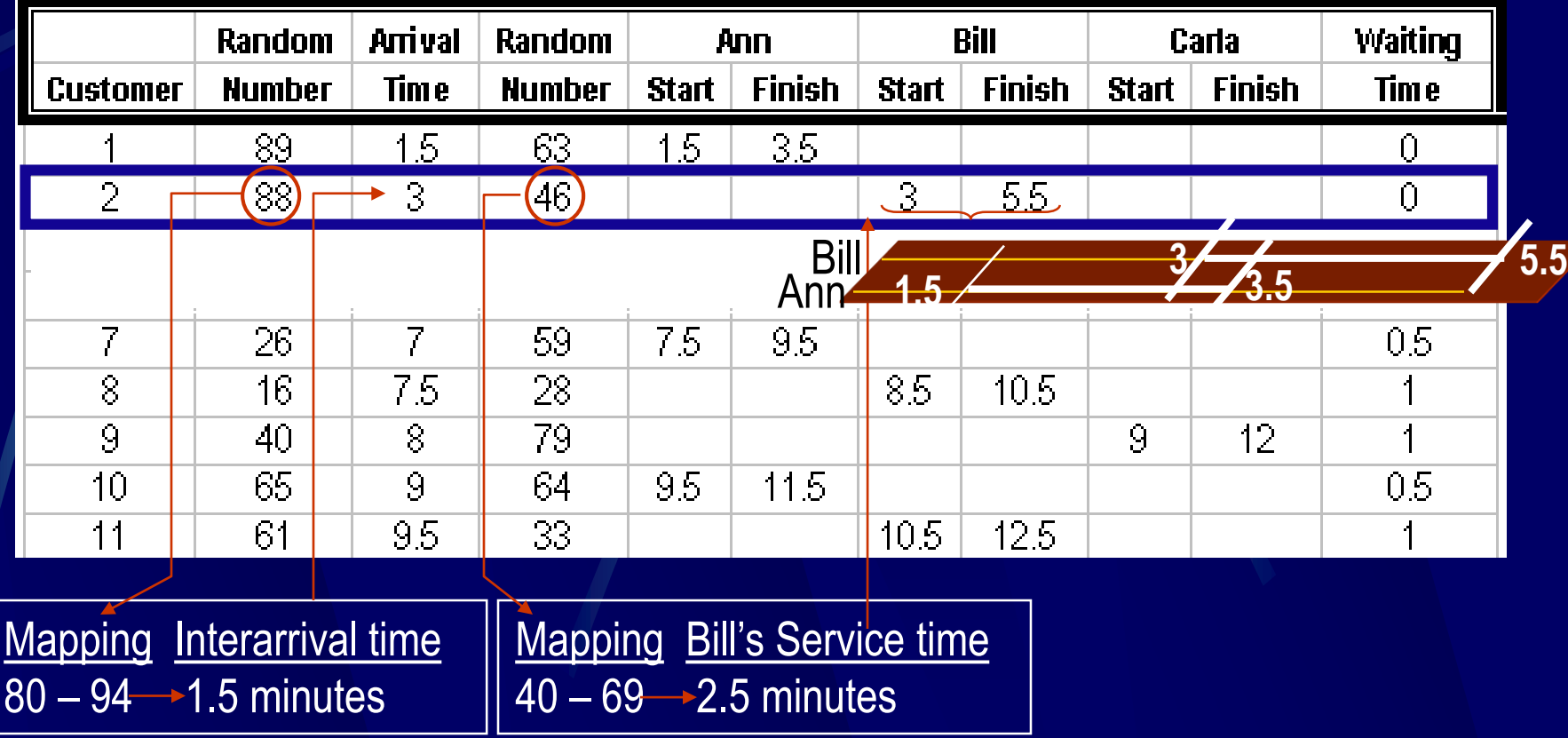

# **CAPITAL – Simulation Demonstration**

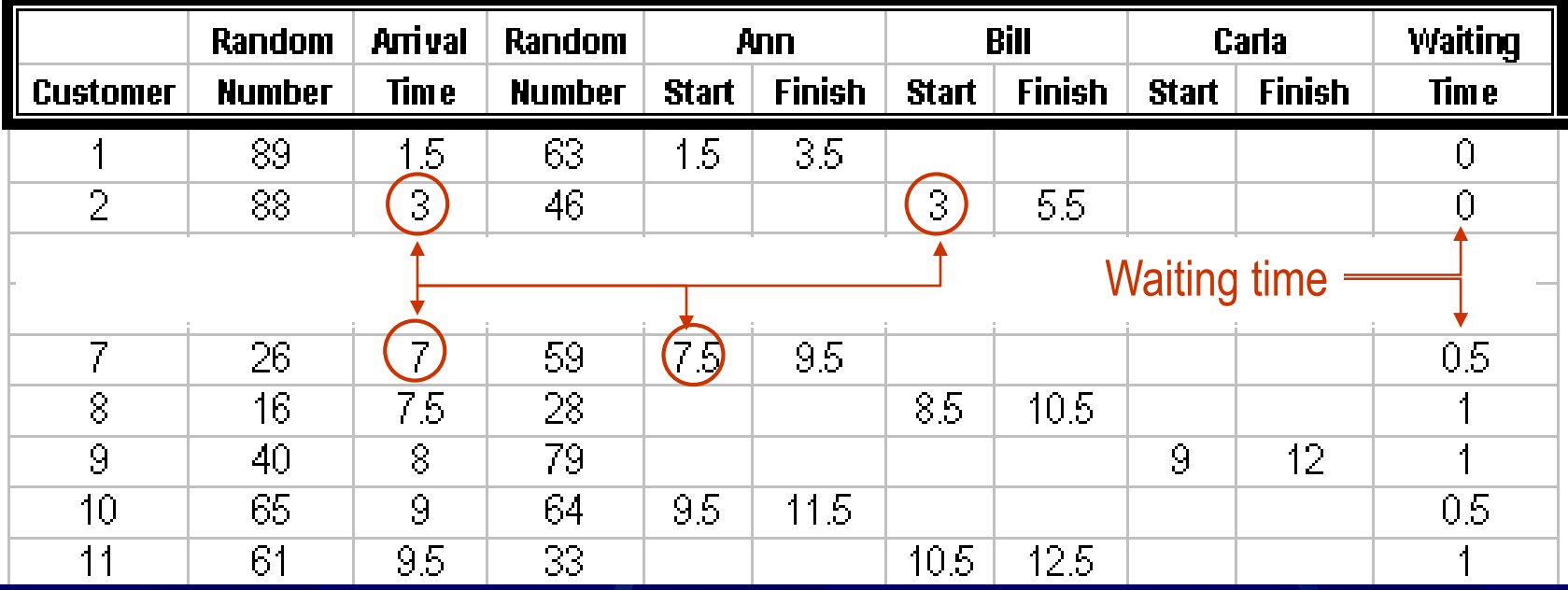

# **CAPITAL – 1000 Customer Simulation**

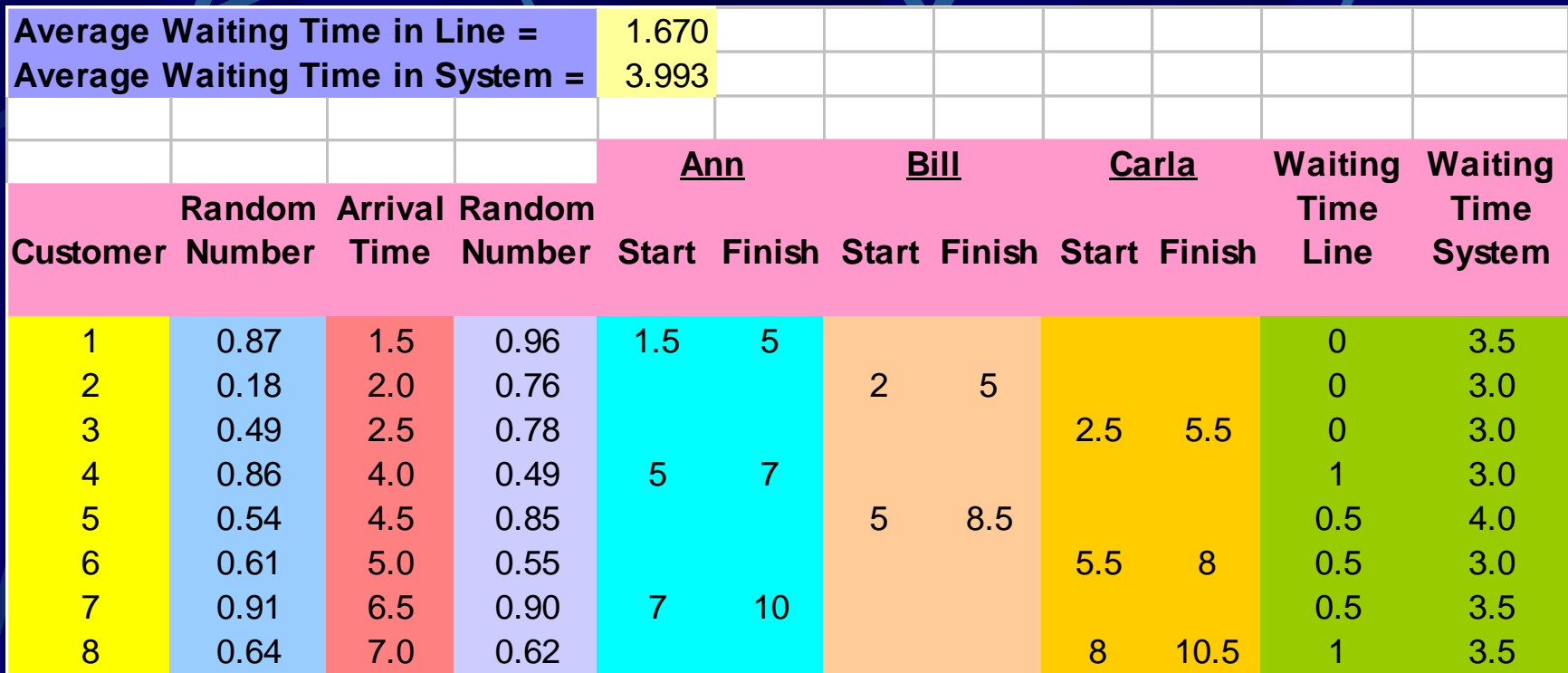

# **CAPITAL – 1000 Customer Simulation**

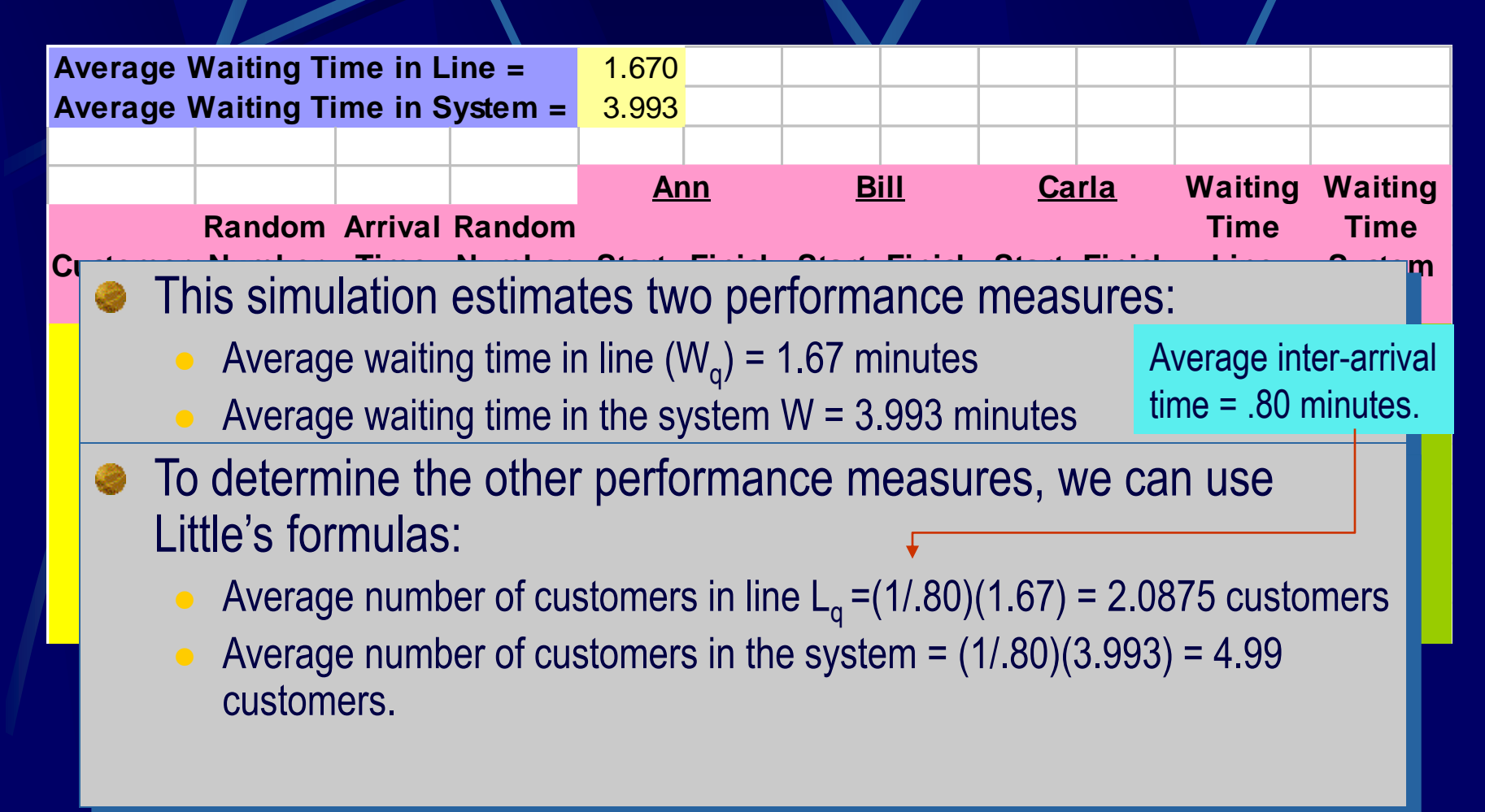

### **Mapping for Continuous Random Variables**

### **Example**

- The Explicit inverse distribution method can be used to generate a random number X from the exponential distribution with  $\mu$  = 2 (i.e. service time is exponentially distributed, with an average of 2 customers per minute).
	- Randomly select a number from the uniform distribution between 0 and 1. The number selected is  $Y = .3338$ .
	- Solve the equation:  $X = F^{-1}(Y) = (1/\mu) \ln(1 Y) =$ 
		- $-(1/2)$ ln(1-.3338) = .203 minutes.

## **Mapping for Continuous Random Variables – Using Excel**

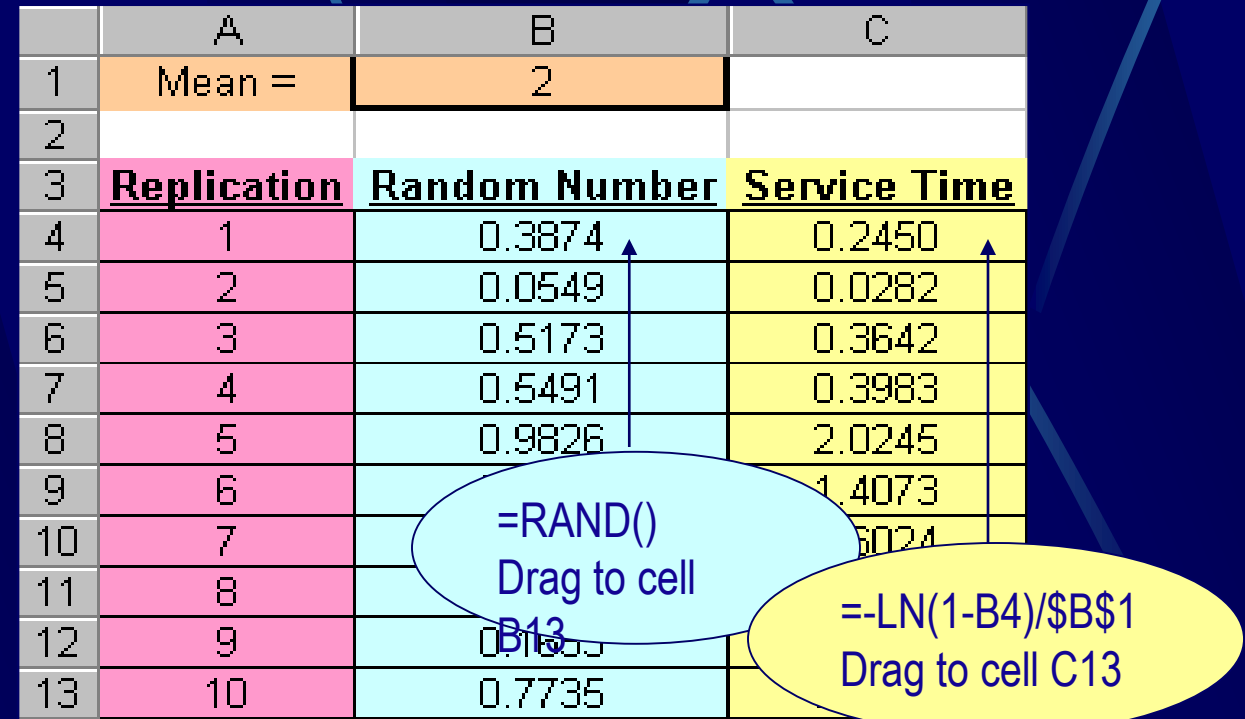

### **Random numbers and Excel**

Excel can generate continuously distributed random numbers for various distribution. **Normal** =NORMINV

- Beta: =BETAINV
- **Chi squared: = CHIINV**
- Gamma: =GAMMAINV

# **Random numbers Normally distributed by Excel –**

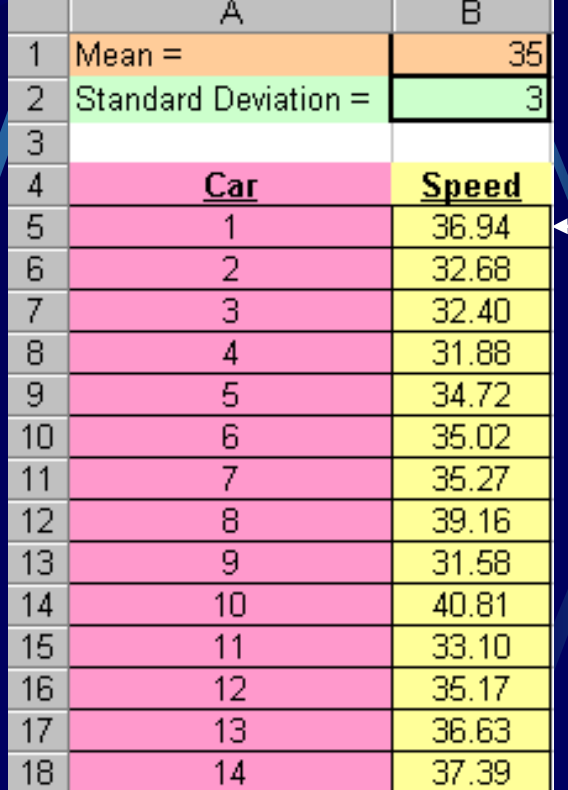

=NORMINV(RAND(),\$B\$1,\$B\$2) Drag to cell B24

## **Simulation of an M / M / 1 Queue**

Applying the *process interaction approach* we have:

- New arrival time = Previous arrival time + Random interarrival time.
- Service finish time = Service start time + Random service time.
- A customer joins the line if there is a service in progress (its arrival time < current service finish time ).
- A customer gets served when the server becomes idle.
- Waiting times and number of customers in line and in the system are continuously recorded.

### **LANFORD SUB SHOP An example of the M/M/1 queuing simulation**

- **Example 2 Example 2 Shop sells sandwiches prepared by its only** employee, the owner Frank Lanford.
- **Frank can serve a customer in 1 minute on the average** according to an exponential distribution.
- During lunch time, 11:30 a.m. to 1:30 p.m., an average of 30 customers an hour arrive at the shop according to a Poisson distribution.

**Using simulation, Frank wants to determine the average time a customer must wait for service**

### **LANFORD SUB SHOP - Solution**

### **Input Data**

 $\overline{\lambda} = 30, \ \mu = 60.$ 

Data generated by the simulation:

- $\bullet$   $\mathsf{C#}$  = The number of the arriving customer.
- $\bullet$  R#1 = The random number used to determine interarrivals.
- $\bullet$  IAT = The interarrival time.
- $\bullet$  AT = The arrival time for the customer.
- $\bullet$  TSB = The time at which service begins for the customer.
- $\bullet$  WT = The waiting time a customer spends in line.
- $\bullet$  R#2 = The random number used to determine the service time.
- $\bullet$  ST = The service time.
- $\bullet$  TSE = The time at which service end for the customer

### **LANFORD SUB SHOP – Simulation for first 10 Customers**

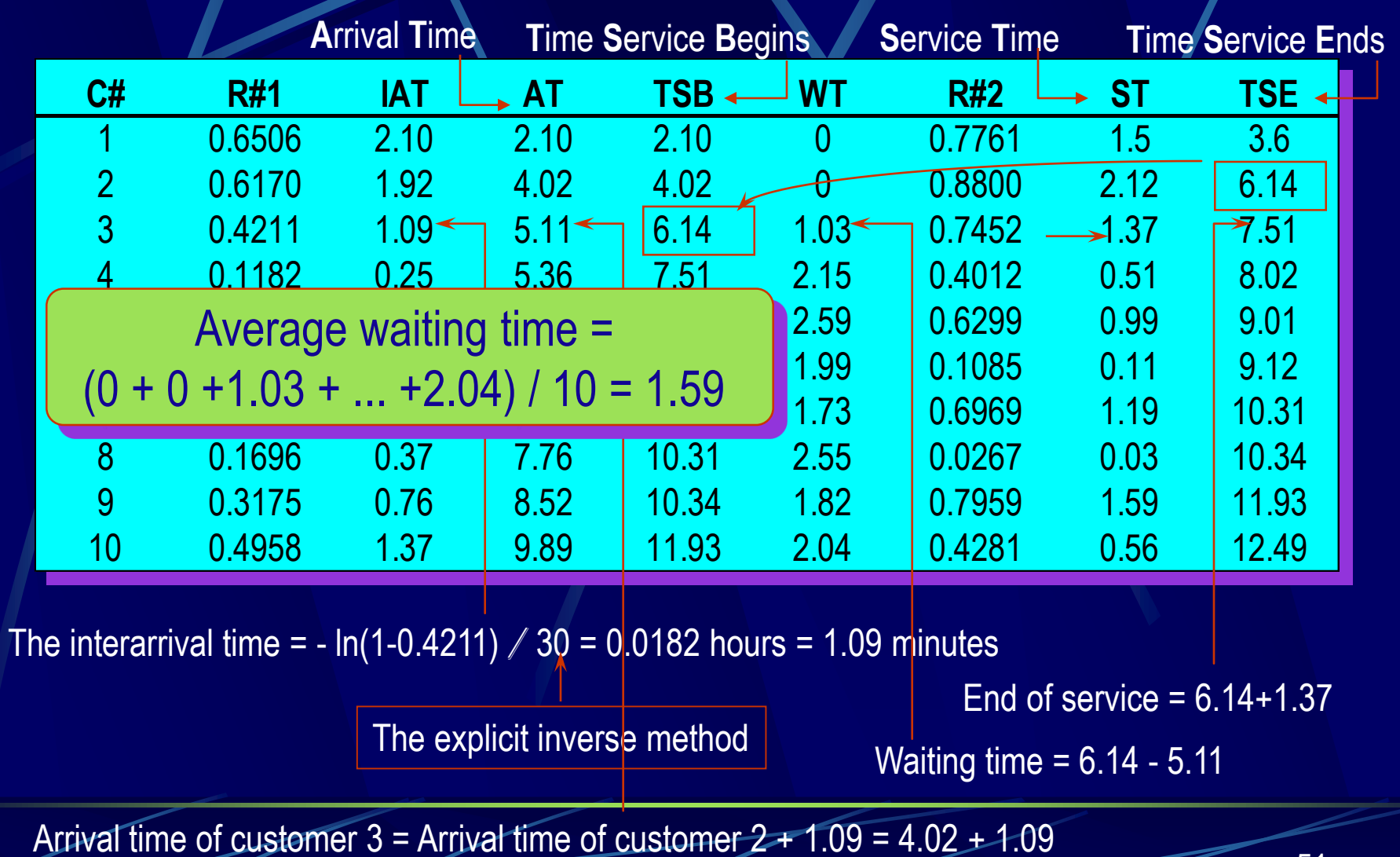

## **LANFORD SUB SHOP – Simulation for first 1000 Customers**

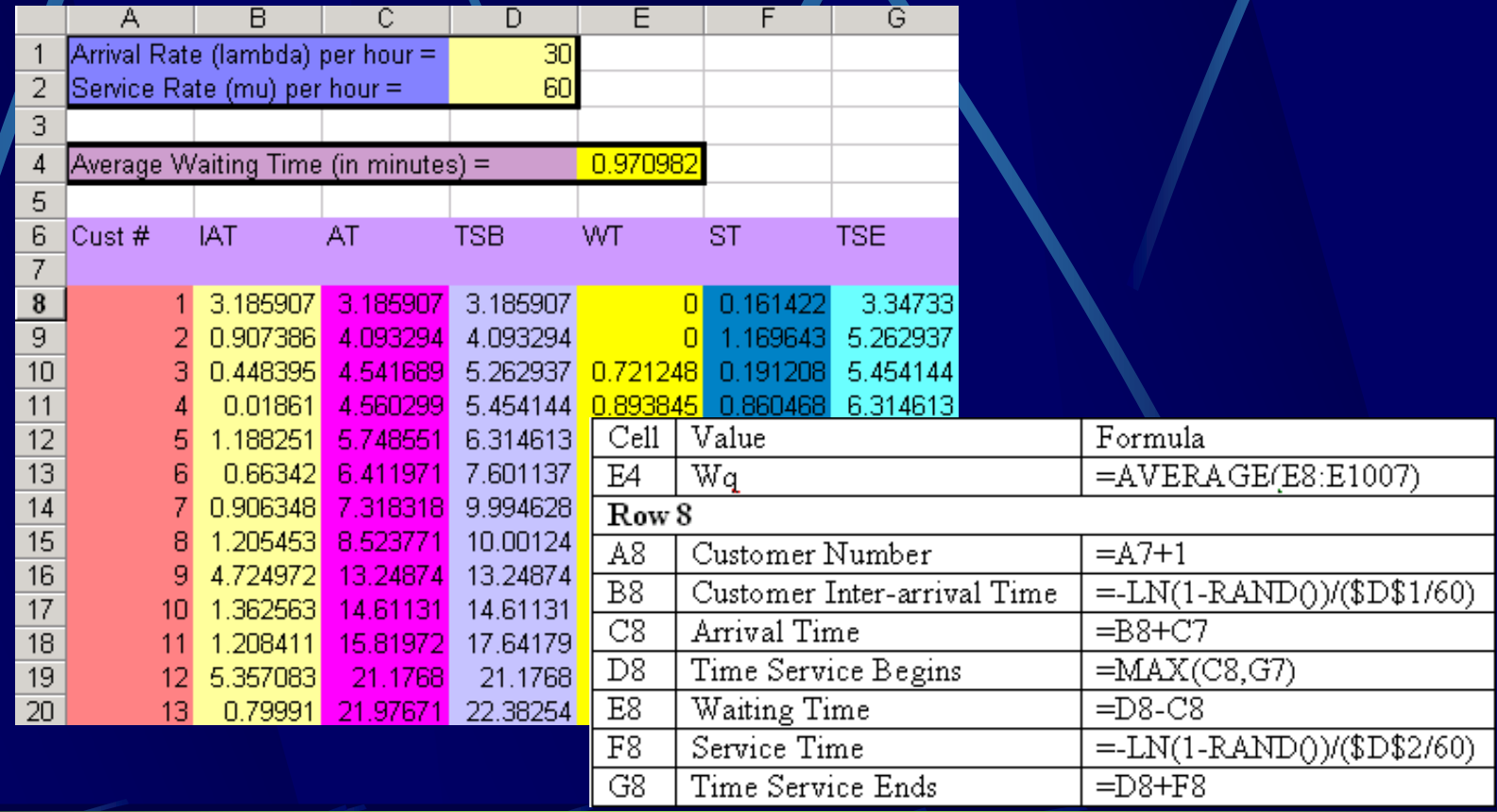

## **Conducting Simulation using Crystal Ball**

#### $\bullet$  Two new manus and a new toolbar are added to the Excel screen:  $\overline{\underline{\mathsf{Cell}}}$  Run CBTools Help Run

Define Assumption... Define Decision... Define Forecast...

Select All Assumptions Select All Decisions Select All Forecasts Select Some...

Freeze Assumptions...

Copy Data

Paste Data

Clear Data

Cell Preferences...

Reset

Single Step

#### Run Preferences...

Forecast Windows... Open Overlay Chart Open Trend Chart Open Sensitivity Chart

Create Report... Extract Data...

Saye Run...

Restore Run...

Close Crystal Ball About Crystal Ball...

### **Conducting Simulation using Crystal Ball**

### **The new Toolbar is:**

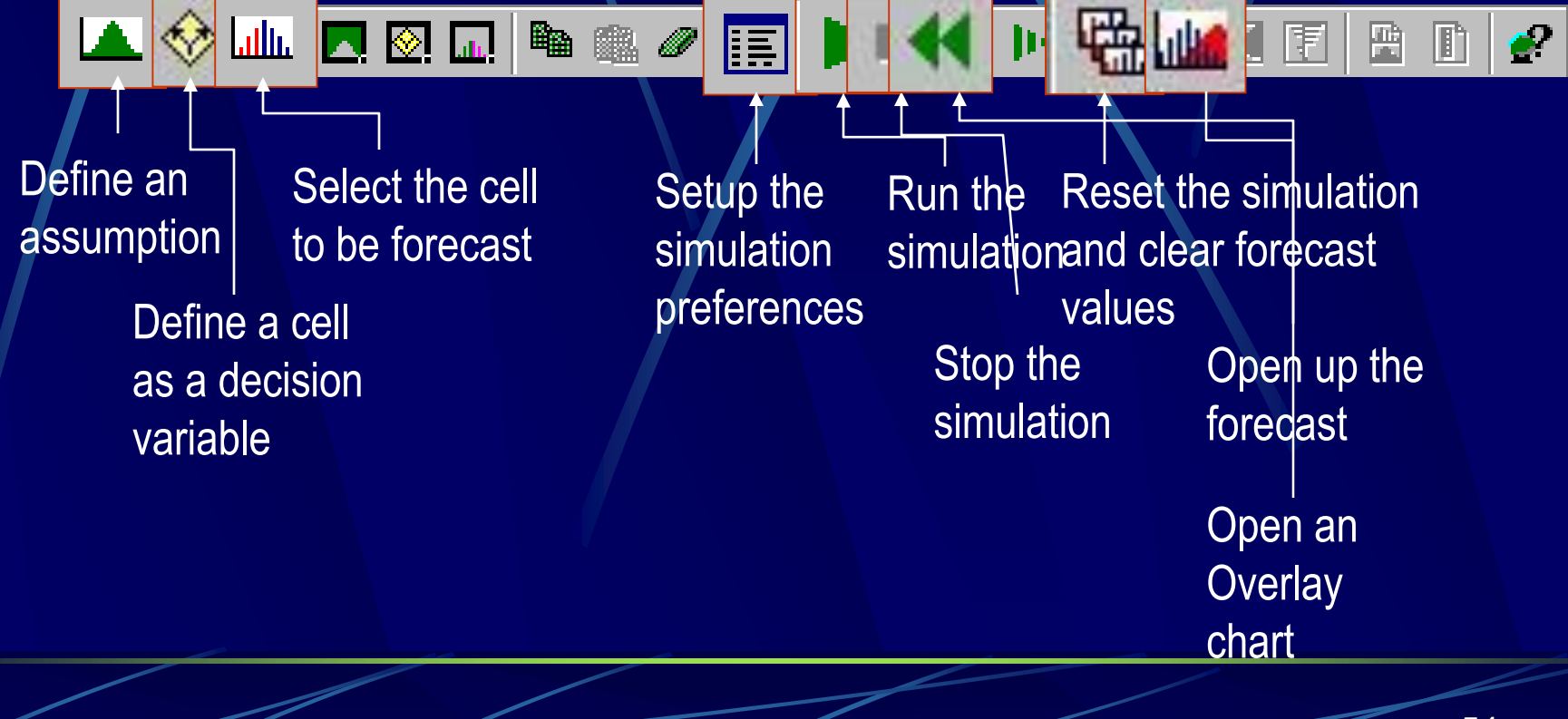

**Recall: Bill wishes to determine the average** number of days it will take to sell 40 or more jawbreakers.

The file JVC.xls contains the simulation run for one filling of the vending machine.

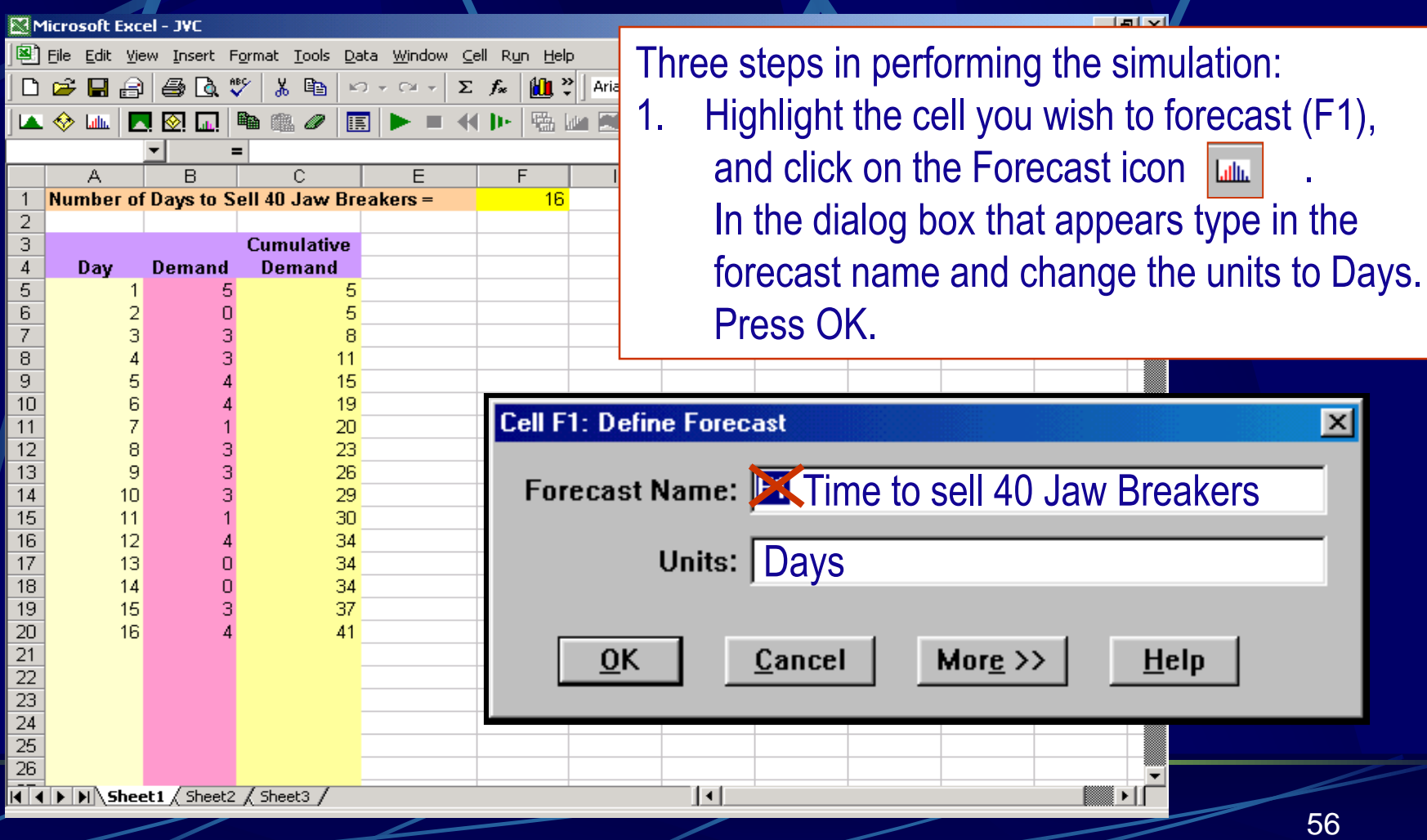

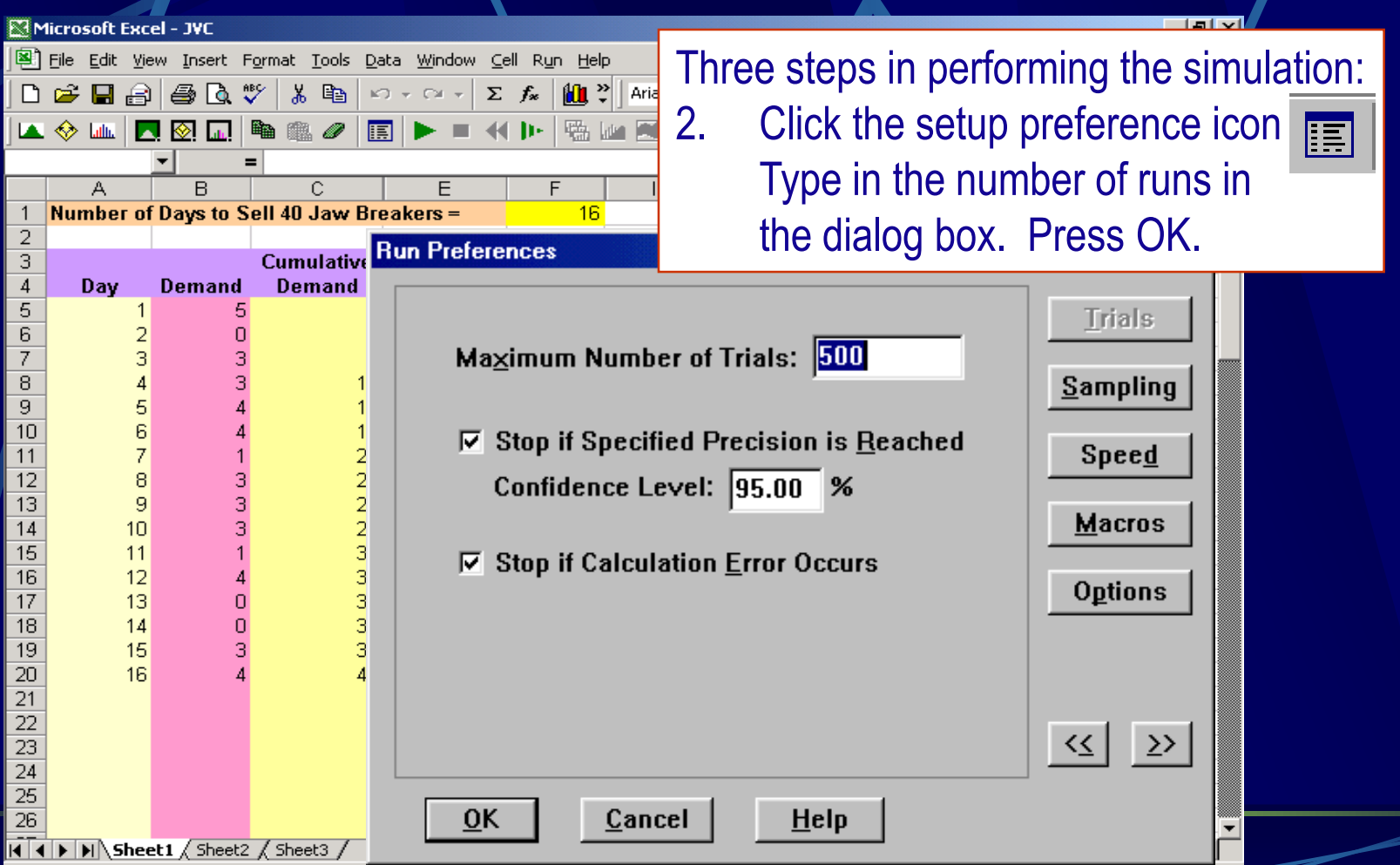

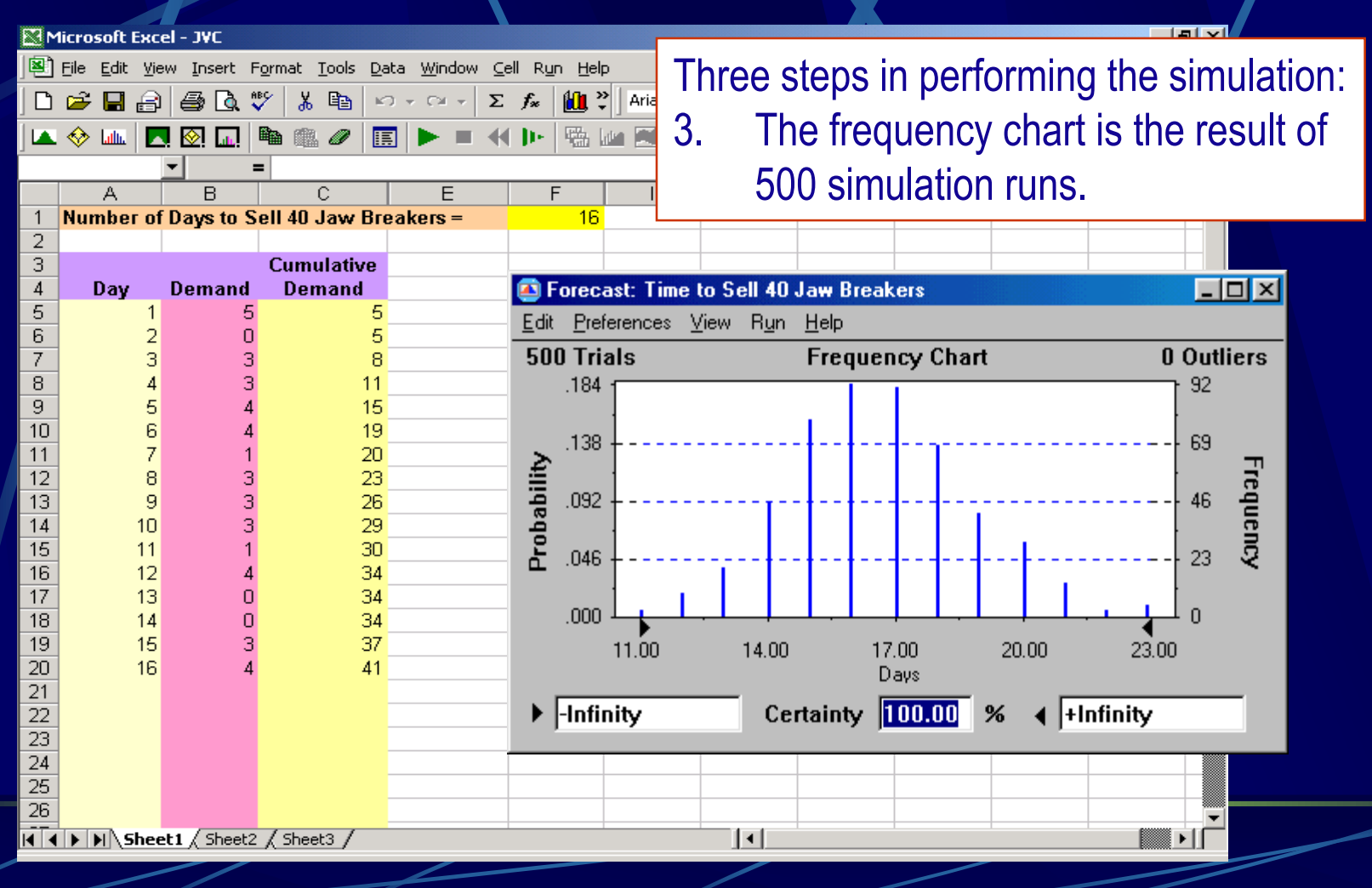

**The hypothesis test is:** 

- $H_0$ :  $\mu = 16$ H<sub>A</sub>:  $\mu \neq 16$
- **From the frequency chart it appears the times follow** a normal distribution.
- We can use the t-distribution to test the above hypotheses.

From View>Statistics we get the following results: Mean =  $16$ ; Standard error = .10 **Hypothesis Testing with Crystal Ball-Revisit the Bill Jewel Vending Machine Problem**

$$
t = \frac{mean - 16}{standard error} = \frac{16.62 - 16}{.10} = 6.2
$$

With a sample of 500 (499 degrees of freedom), we can use the Z value to conduct the test. The value of 6.2 is large enough to reject the null hypothesis for any reasonable significance level.

**Confidence Interval with Crystal Ball-Revisit the Bill Jewel Vending Machine Problem**

 $\bullet$  We repeat the experiment for another 5000 days. The statistics of this experiment are:  $Mean = 16.44$  Standard error = .03 **The confidence interval is:** 

$$
\{\overline{X}-t_{\alpha/2,n-1}s/\sqrt{n},\overline{X}+t_{\alpha/2,n-1}s/\sqrt{n}\}
$$

This results in:  ${16.44 \pm 1.96(.03)} = {16.38, 16.50}.$ 

### **Determining an Inventory Policy– Revisiting Allen Appliances Comp.**

- $\bullet$  We compare a  $(R,M)$  policy to the  $(R,Q)$  policy studied previously.
	- The cell (J11) that calculates the fixed order  $Q^*$ for the simulation of the (R,Q) policy, is changing to  $Q^* + (R - I)$  for the simulation of the  $(R,M)$ policy.
- The comparative study results are shown next.

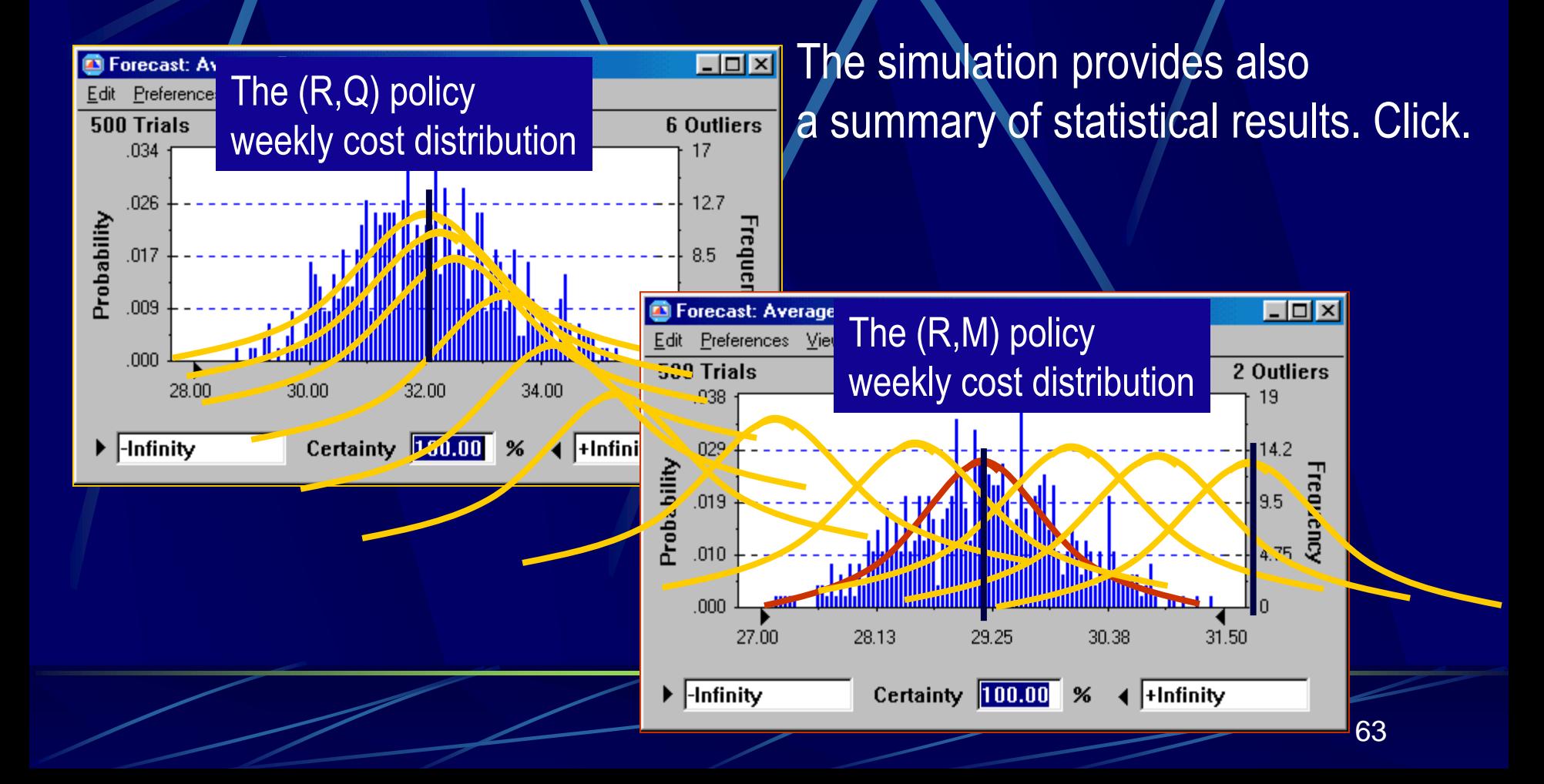

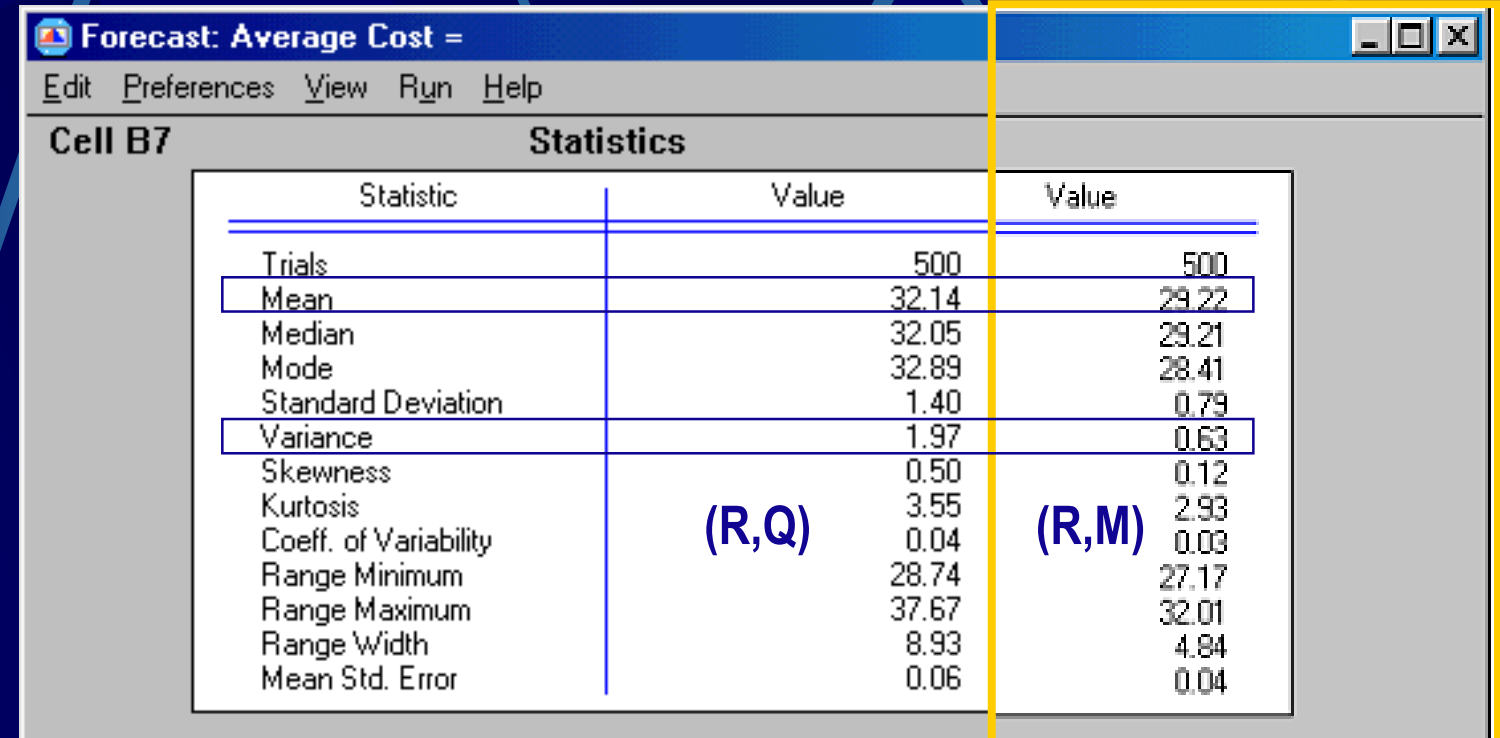

Is there sufficient evidence in the simulated data to infer that the (R,M) policy is less expensive than the (R,Q) policy?

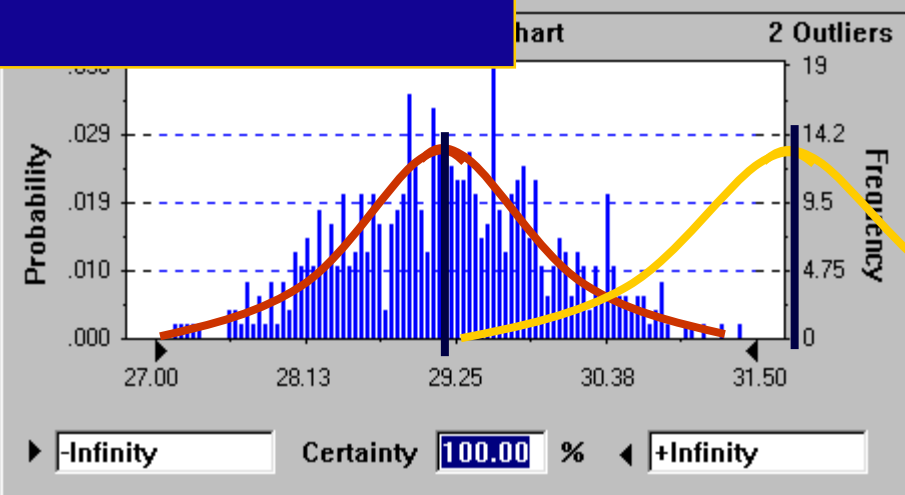

 $\Box$   $\times$ 

### **Hypothesis test**

• H<sub>0</sub>:  $\mu_1 - \mu_2 = 0$  $H_A: \mu_1 - \mu_2 > 0$  Population  $1 -$  the  $(R,Q)$  policy weekly cost Population 2 - the (R,M) policy weekly cost

- The rejection region in standard terms:  $Z > Z_{\alpha}$ .
- The Z statistic is

$$
Z = \frac{\overline{x}_1 - \overline{x}_2}{\sqrt{\frac{s_1^2}{n} + \frac{s_2^2}{n}}} = \frac{32.14 - 29.22}{\sqrt{\frac{1.97}{500} + \frac{.63}{500}}} = 23.69
$$

We have a clear evidence that the  $(R,M)$  policy is cheaper.

# Finding the "Best" (R,M) policy

 $\bullet$  Let us run the simulation for various values of Q between 23 and 32.

- We create a decision table in Crystal Ball as follows:
	- **Reset the simulation of**
	- Define the average cost (B7) as the forecast value (highlight cell B7 and click ).
	- Define the order quantity as the decision variable (highlight cell B2 and click <sup>⊗</sup>).

In the dialog box that appears make the following changes:

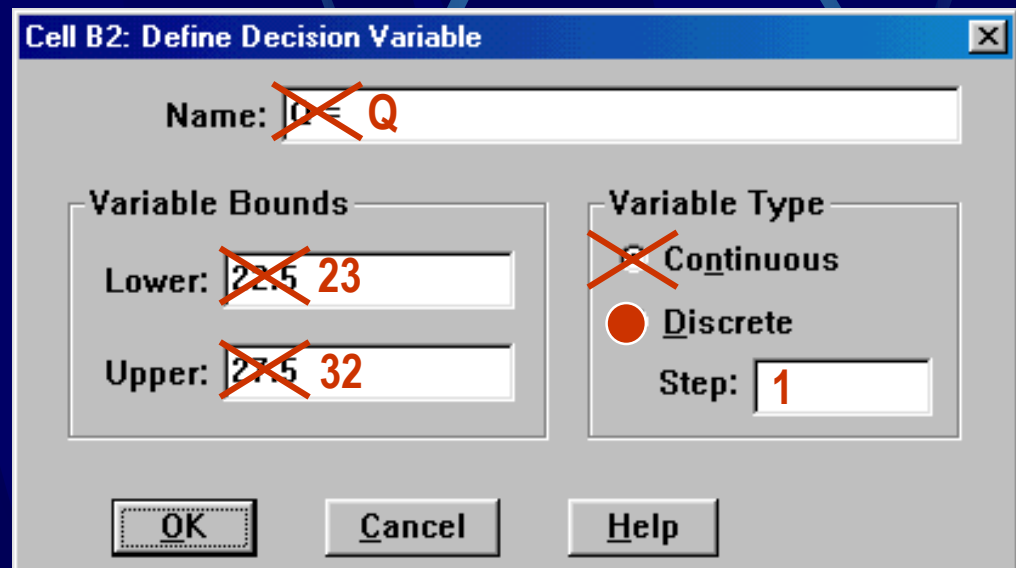

- Define the reorder point (B3) as a decision variable
	- $\bullet$  (Highlight cell B3 and click on  $\bullet$ ).
	- **On the dialog that appears we make the changes:** 
		- Name of the decision variable: R (delete R=)
		- $\bullet$  Lower bound = 8
		- $\bullet$  Upper bound = 17
		- Variable type = Discrete
		- $\bullet$  Step = 1

**■ Setup the decision table** 

- **Select Decision Table from the CBTools menu bar.** In the dialog box that appears click "Next" (because "Average Cost =" is already highlighted).
- In the dialog box that appears select each variable (Q and then R and move each one to the right hand list (by clicking the button  $| \gg |$ ).

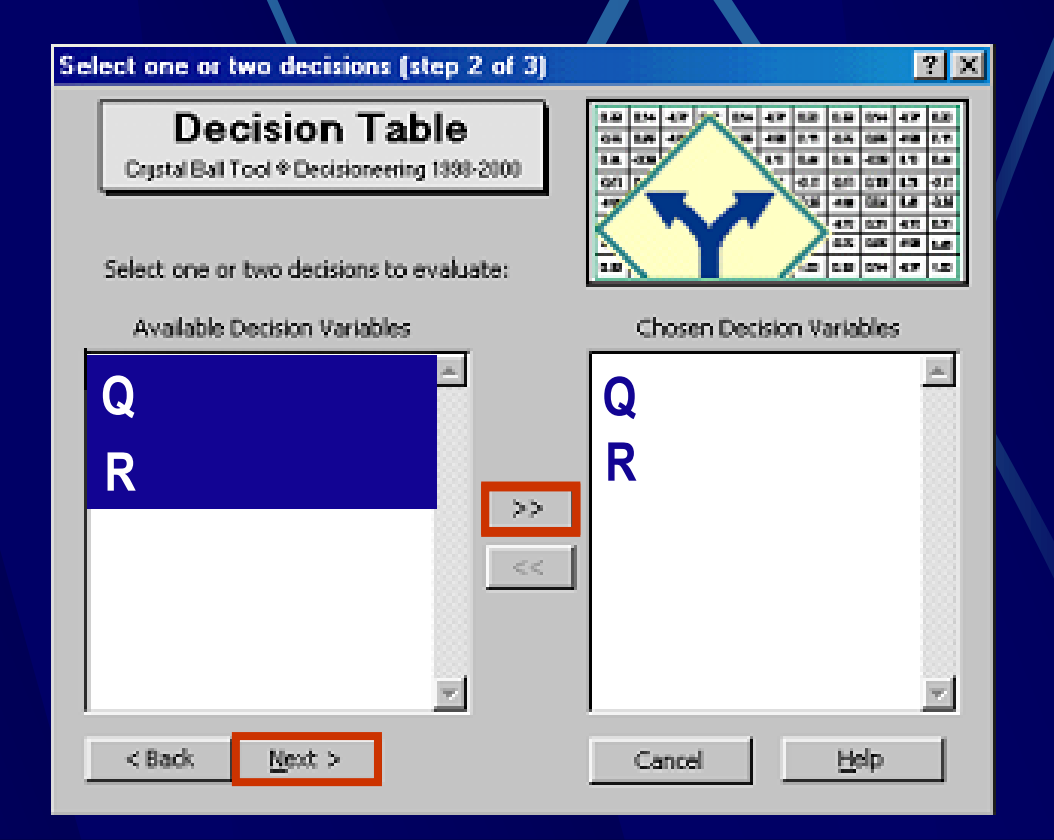

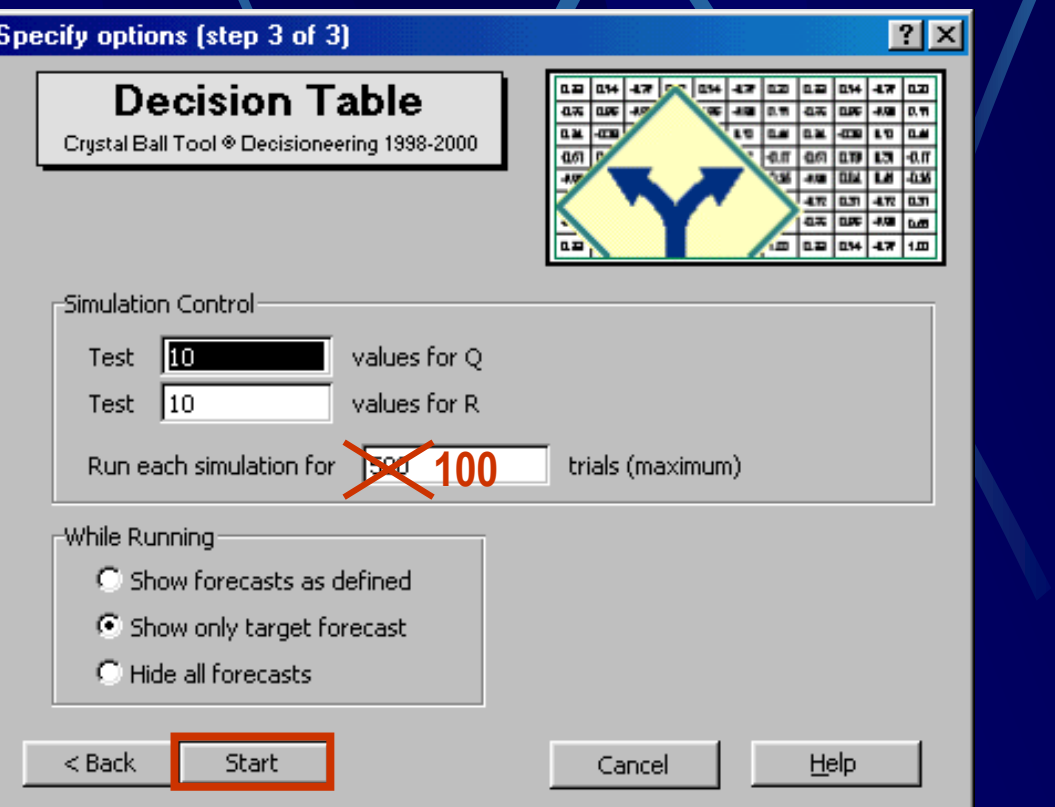
## **Finding the "Best" (R,M) policy Analyzing the Simulation Results**

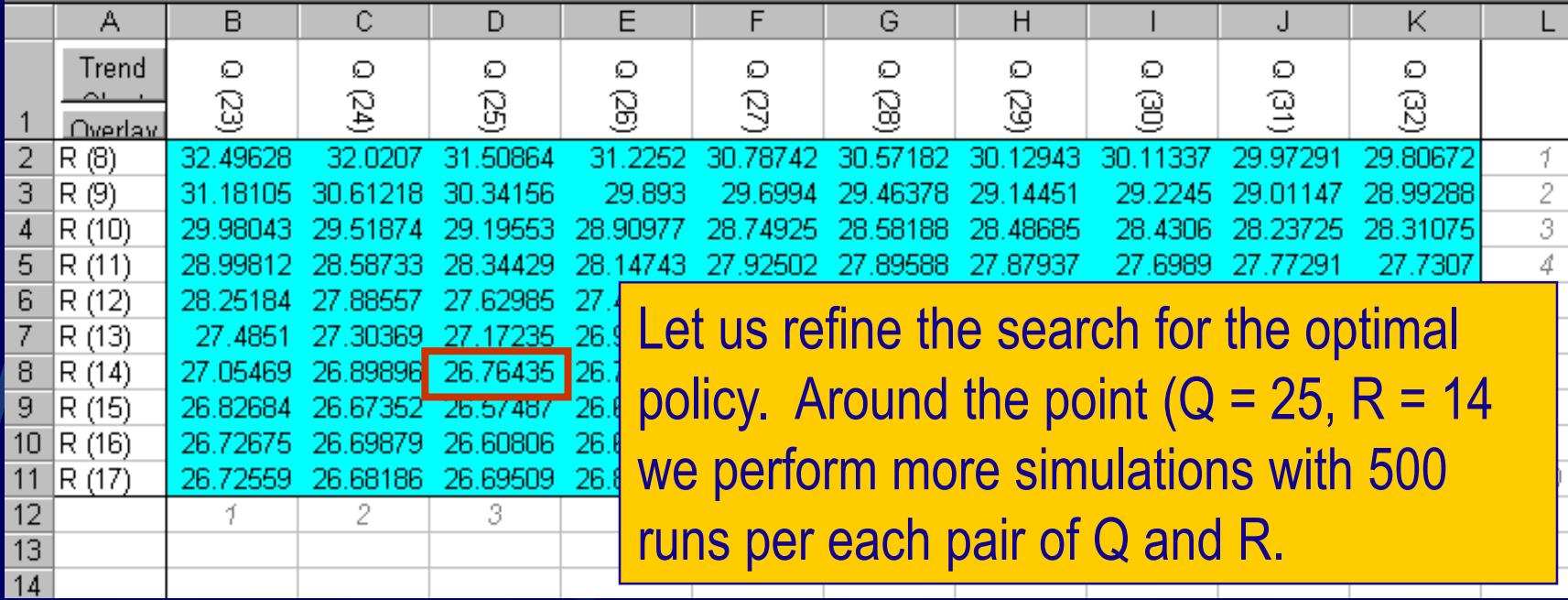

## **Finding the "Best" (R,M) policy Analyzing the Simulation Results**

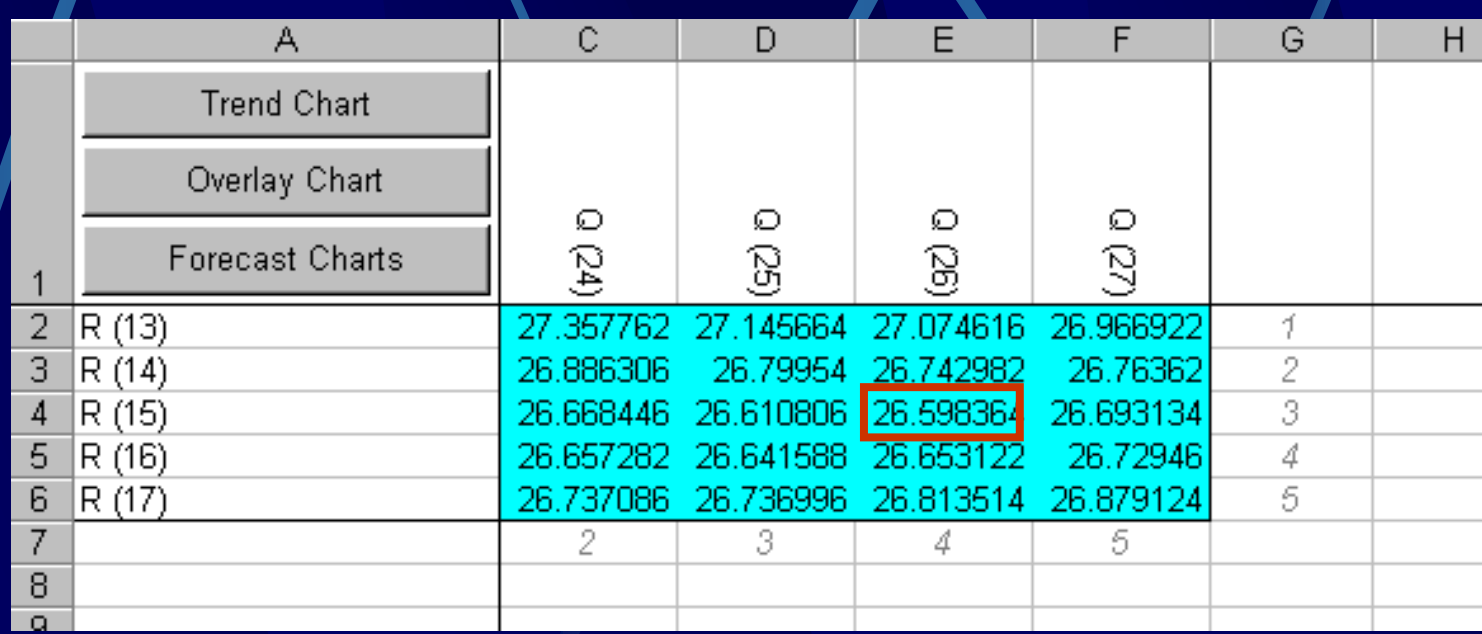

"The "best" (R,M) inventory policy should be based on  $Q = 25$ , or 26 and  $R = 15$ .

Copyright © 2002 John Wiley & Sons, Inc. All rights reserved. Reproduction or translation of this work beyond that named/in Section 117 of the United States Copyright Act without the express written consent of the copyright owner is unlawful. Requests for further information should be addressed to the Permissions Department, John Wiley & Sons, Inc. Adopters of the textbook are granted permission to make back-up copies for their own use only, to make copies for distribution to students of the course the textbook is used in, and to modify this material to best suit their instructional needs. Under no circumstances can copies be made for resale. The Publisher assumes no responsibility for errors, omissions, or damages, caused by the use of these programs or from the use of the information contained herein.